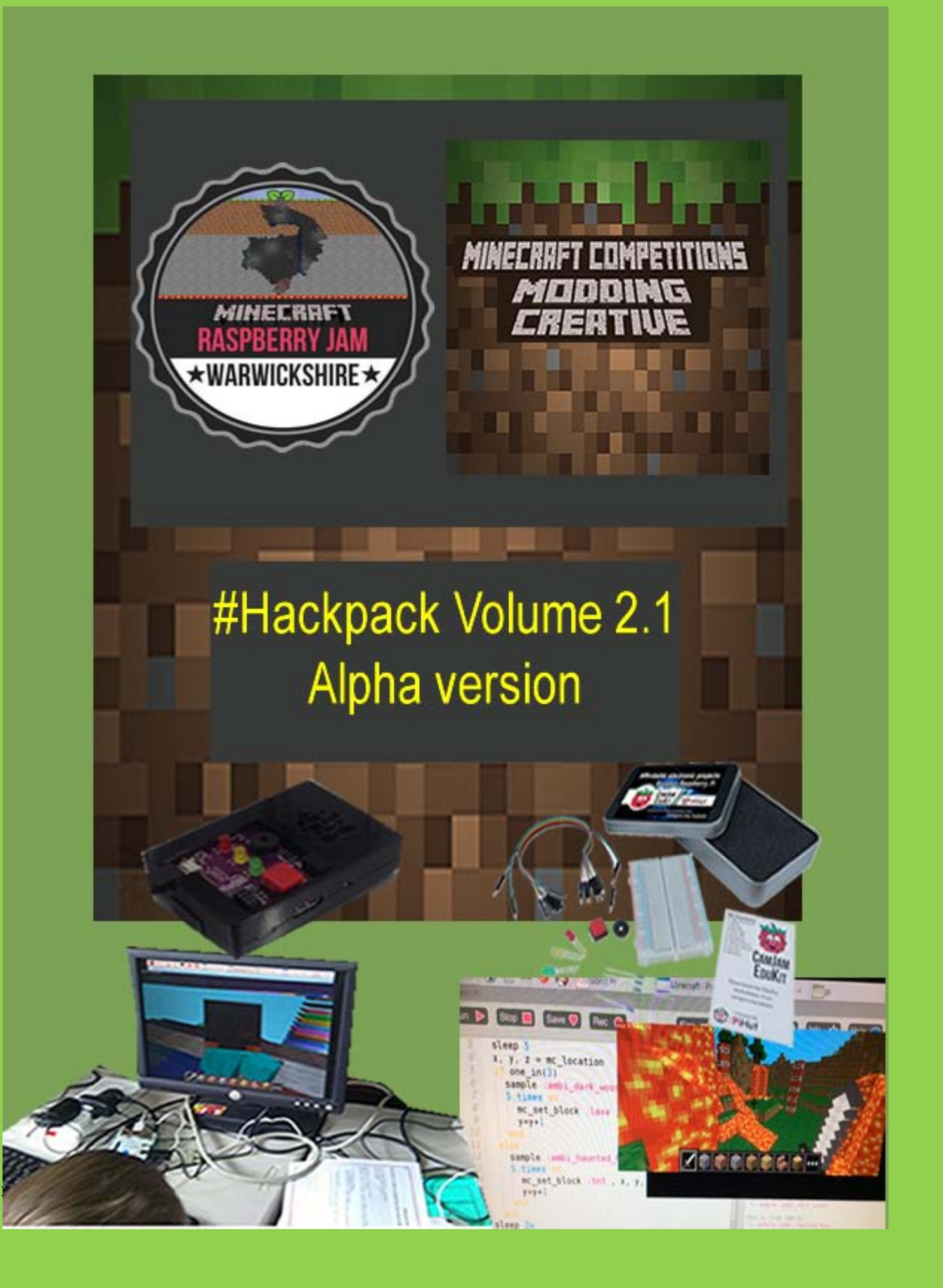

It seems apt to say a big thank you to the following people for their contributions thus far:

- Dan Aldred for the consistent input, help and great programming ideas
- Ben Davies, Rob Jones-Cowley, Elton Lane for their great hacking contributions.
- Crazysqueak for proving that age is no barrier to be able to inspire others
- David Whale, Martin O'Hanlon for their continued advice and great book with excellent ideas
- Craig Richardson for his brilliant book
- Pipsta Printers for allowing us to have a pipsta printer to provide even more hacks going forward
- Raspberry Pi for inventing and providing a sense hat.
- Nicholas Chamberlaine School for providing the resources and support to host Raspberry Jams allow all this to happen  $\odot$

Done, Now onwards. Let's hack  $\odot$ 

# 2 | Page Hack **List of hacks** Hack 1 Steve's First Musical Steps (Ben Davies) page 11 Hack 2 The Man Who Fell To Earth (Ben Davies) page 13 Hack 3 Towers of Randomness (Ben Davies) page 16 Hack 4 'ForceField' (Elton Lane) page 20 Hack 5 CrazyTown library how to use (CrazySqueek) page 22 Hack 6 Building a skywars level with Code (ncscomputing) page 24 Hack 7 Whack a selfie with Raspi2png and Camjam Edukit 1 (ncscomputing) page 27 Hack 8 page Steves Horizontal escalator (ncscomputing) page 31 Hack 9 Rainbow Road by (ncscomputing) page 34 Hack 10 page Text Messages V1 (ncscomputing) page 37 Hack 11 page Sky wars / splatoon 60 second painting game: Game logic (ncscomputing) page 41 Hack 12 Minecraft Photo Booth (Dan Aldred) page 44 Hack 13 Minecraft Mine-Sweeper (Dan Aldred) page 47 Hack 14 Unicorn HAT Element Finder (Dan Aldred) page 50 Hack 15 Sense Hat Interactive House V1 (Ncscomputing)page 53

#### **Ads**

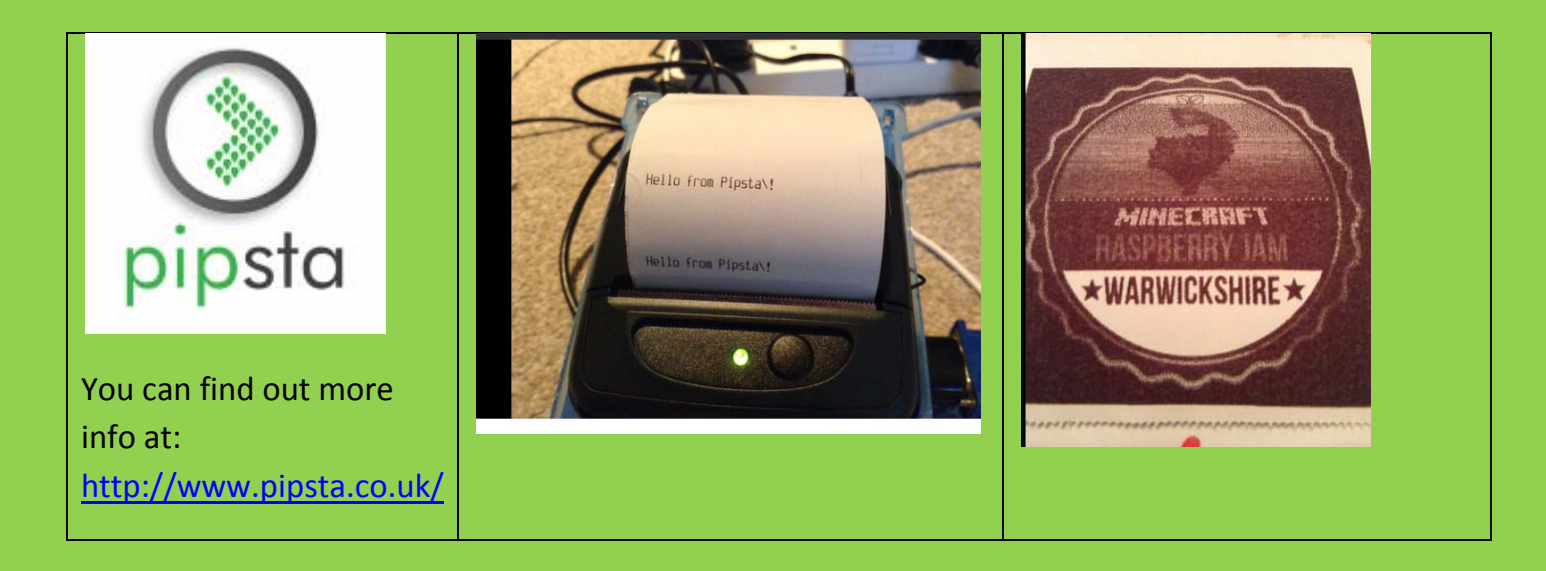

# **Read more.... Adventures in** Minecraft **Martin O'Hanlon and David Whale** 9781118946916 · £14.99 / \$24.99 · Nov 14

If you love playing Minecraft, but get frustrated by build times and want to add your own mods, this book was designed just for you. Working within the game itself, you'll develop Python programming skills that apply way beyond Minecraft as you learn to write programs, set up and run your own local Minecraft server, and interact with the game on PC, Mac, and Raspberry Pi.

**Buy now at** www.wiley.com/buy/9781118946916 WILE

WILEY

This first version will be added to and refined over the coming weeks and months. There are another 6-10 hacks more currently in the mix.... watch this space.....

#### **Welcome**

Hello and welcome to the hack pack volume 2. This has been created by teachers who use / experiment with Minecraft Pi at school to help students learn about computing / computational thinking.

Included in this 2nd edition are worksheets / ideas that you could use to help introduce Pi at school or as part of a jam / lunch club after school club. We hope you find these ideas helpful and make coding with Minecraft Pi a bit less daunting.

Contributors include: Chris Penn, Dan Aldred and Ben Davies, Elton Lane, Rob Jones-Cowley, Crazy sqeak and Sarah Zaman. We have included more complexity and variety in volume. Furthermore we have now evolved into Sonic Pi which is using coding to create music with a visual output possible via Minecraft(Its awesome). Two beginner's hacks have been kindly created to introduce you to Sonic Pi and Mcpi via Ben Davies.

For those of you who want to stretch beyond Minecraft then we will have a dedicated Pi hacks section with hacks that have no involvement with Minecraft. This will be updated as time goes by.

For those of you who are teachers who intend to use this or part of it for teaching programming concepts. Then there is a hack pack skills check sheet out in the next few weeks, so students can track their development over time.

#### **List of Hacks with Minecraft and Python:**

### **Computer Science Skills competencies checklist**

### Based on NC and @Craigarghs brilliant Python programming with Minecraft book checklist(Reproduced with his kind permission :))

#### **Syntax**

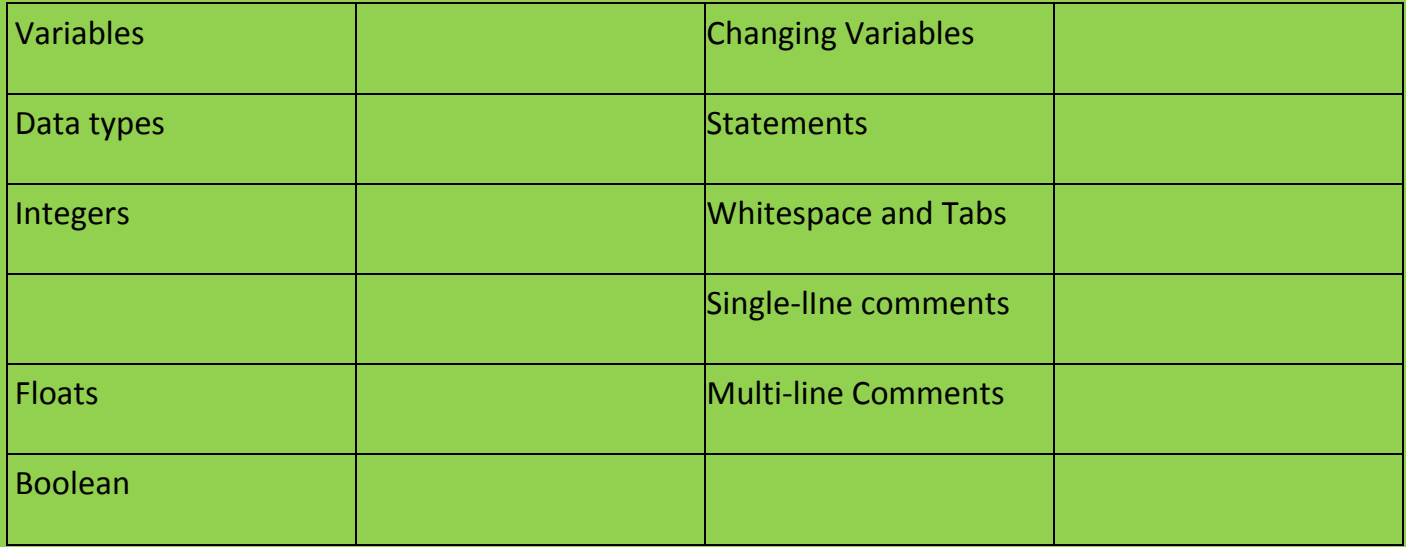

#### **Maths Operations**

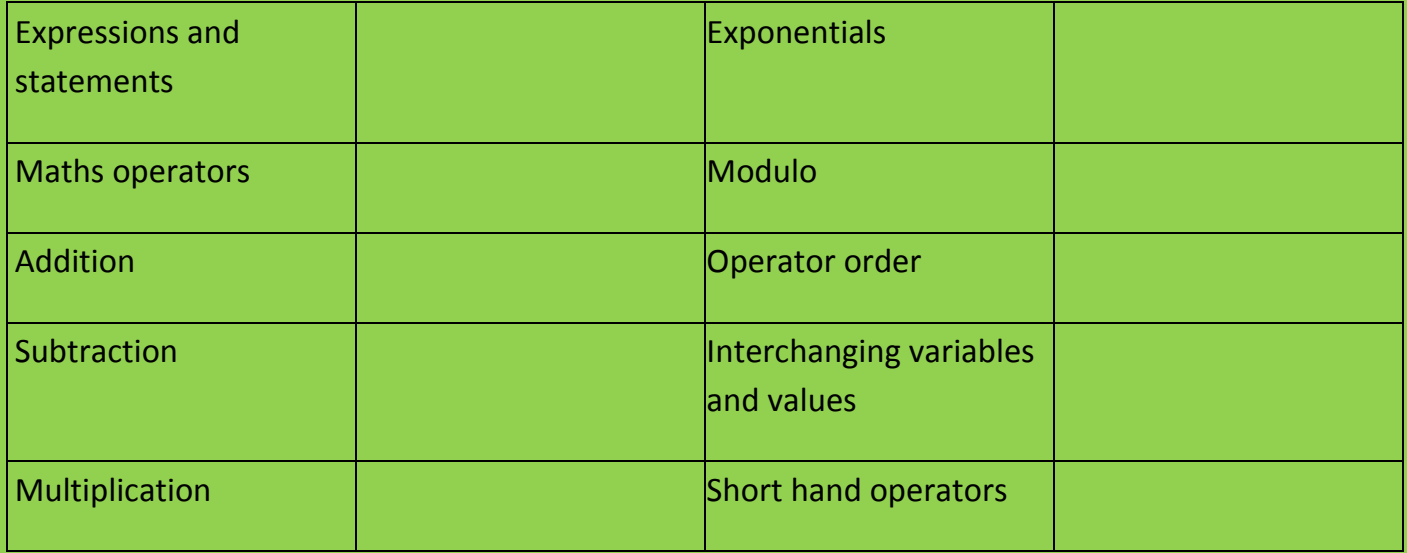

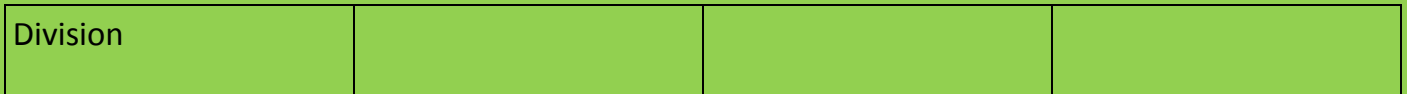

## **String and console ouput**

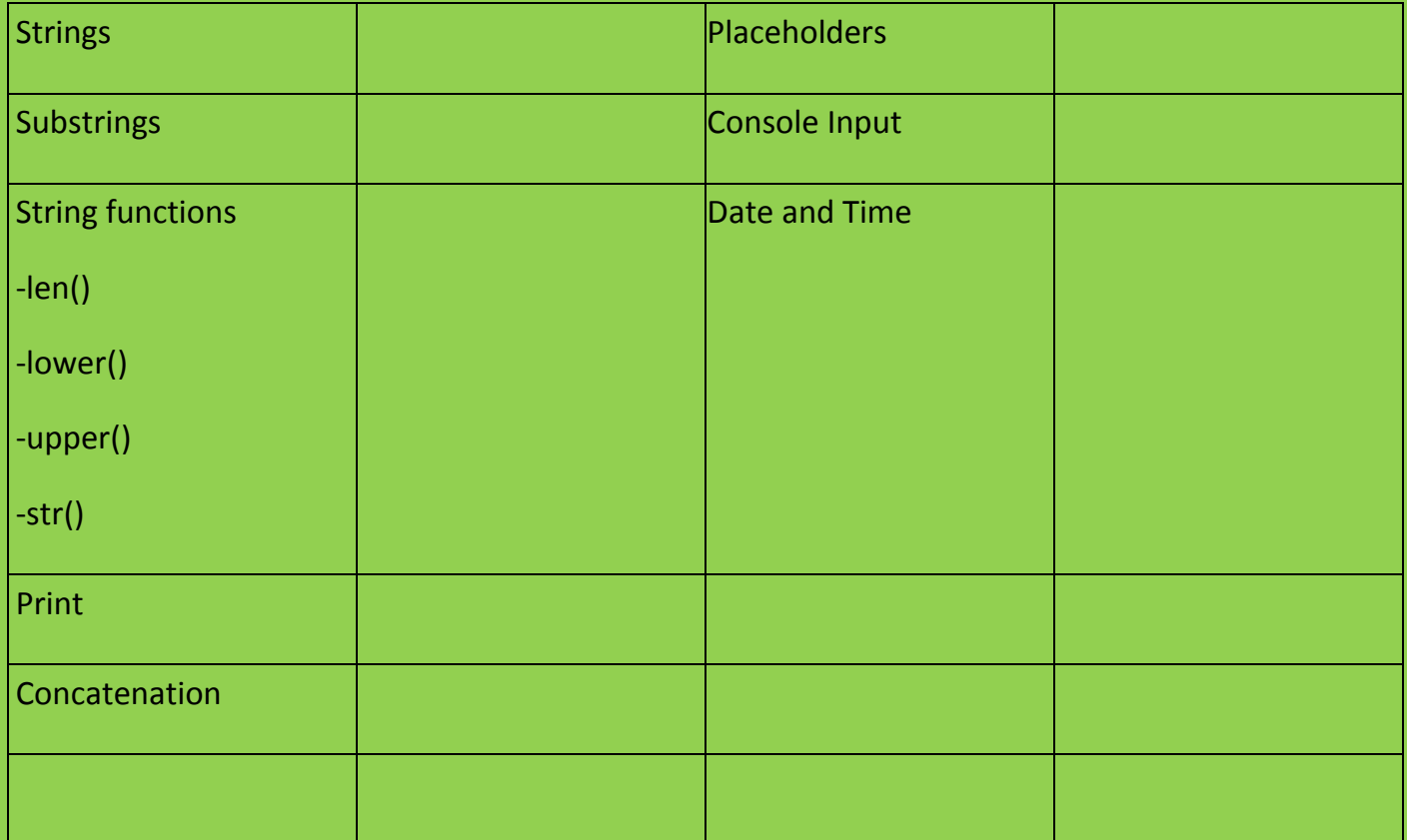

### **Comparators and Control Flow**

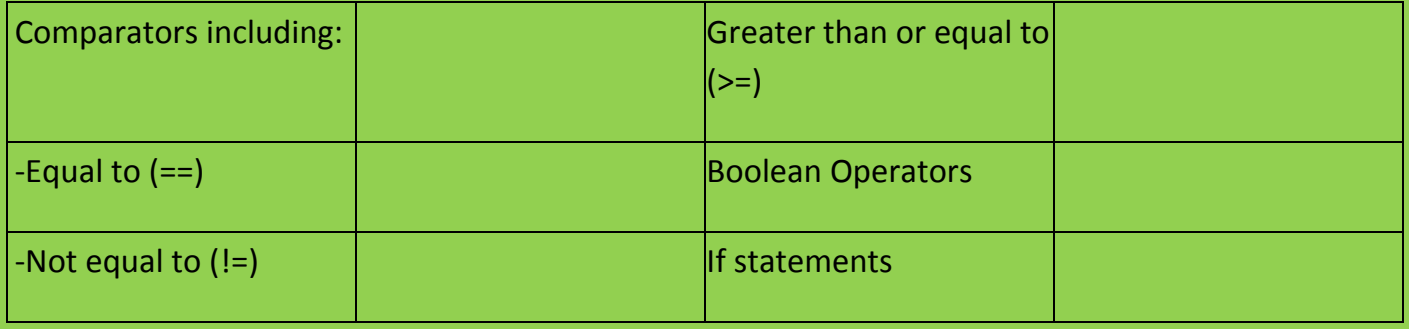

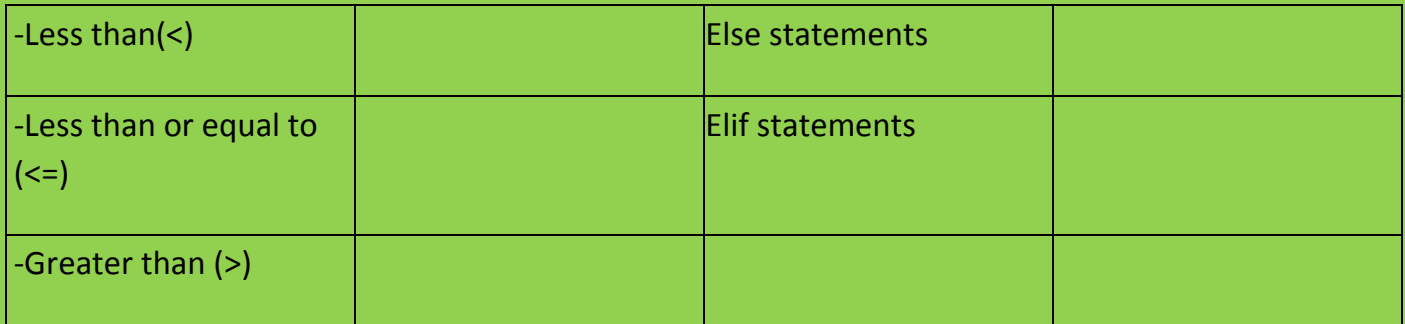

### **Functions**

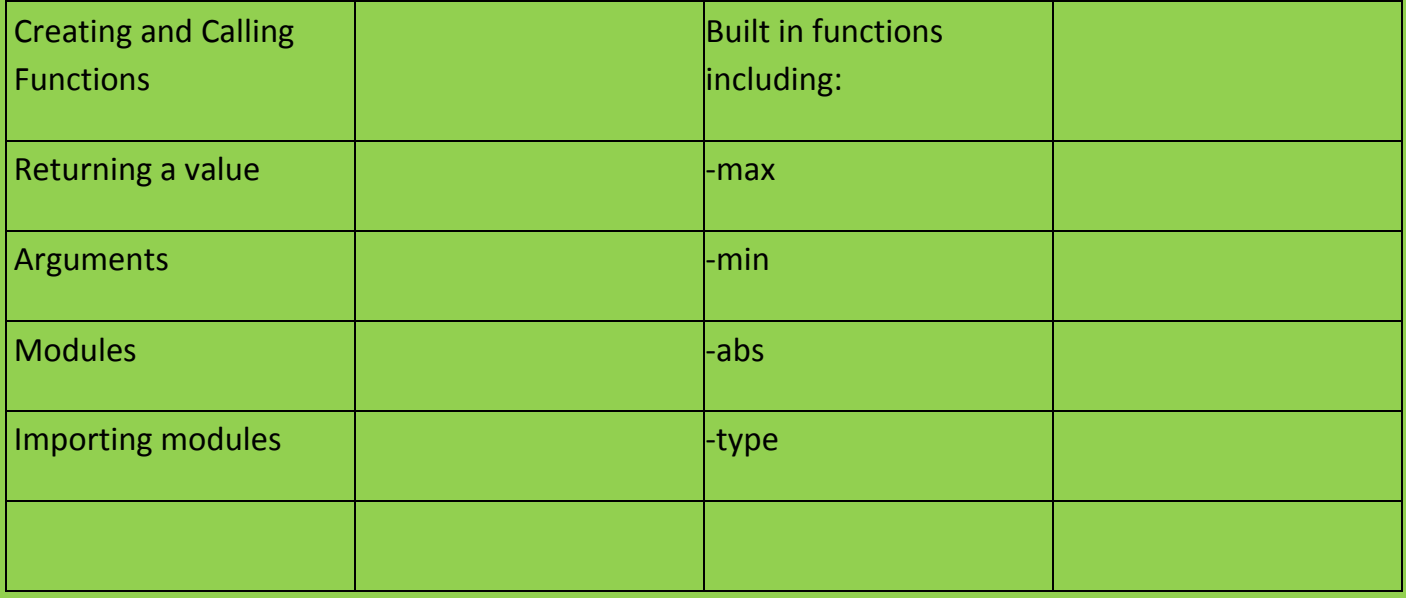

### **Lists and Dictionaries**

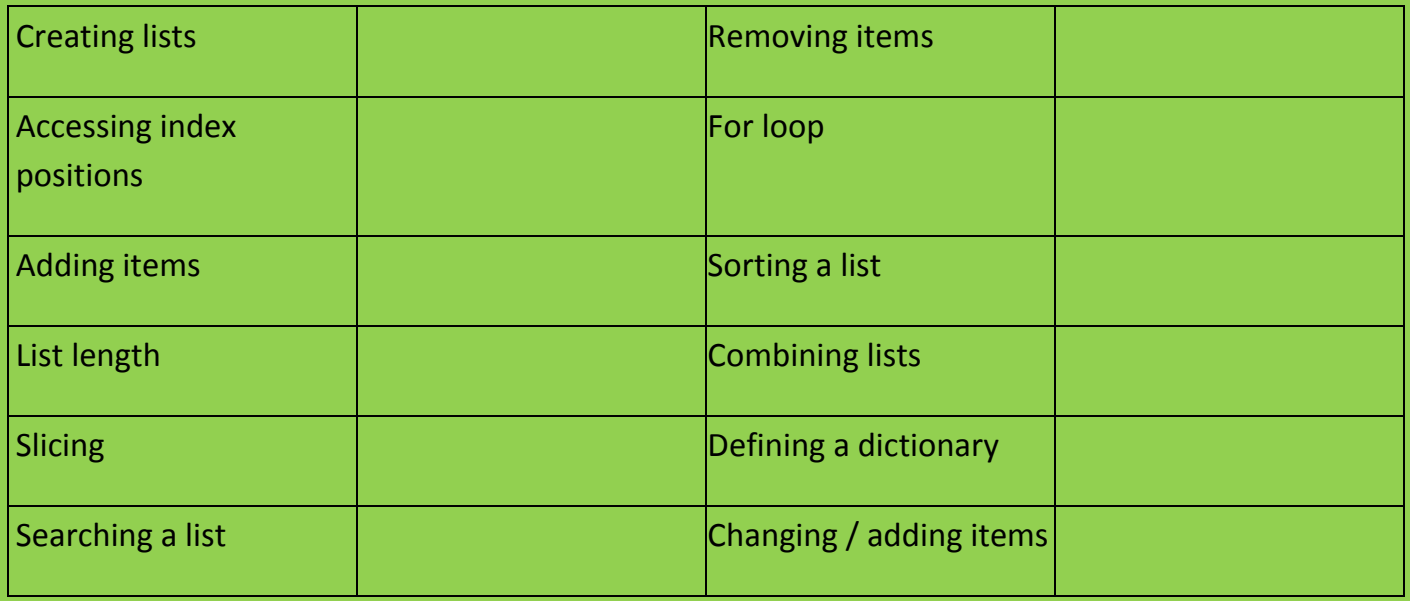

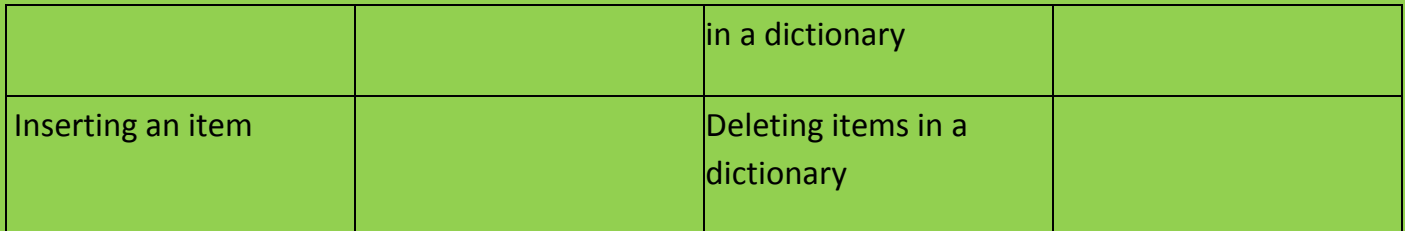

### **Functions and Lists**

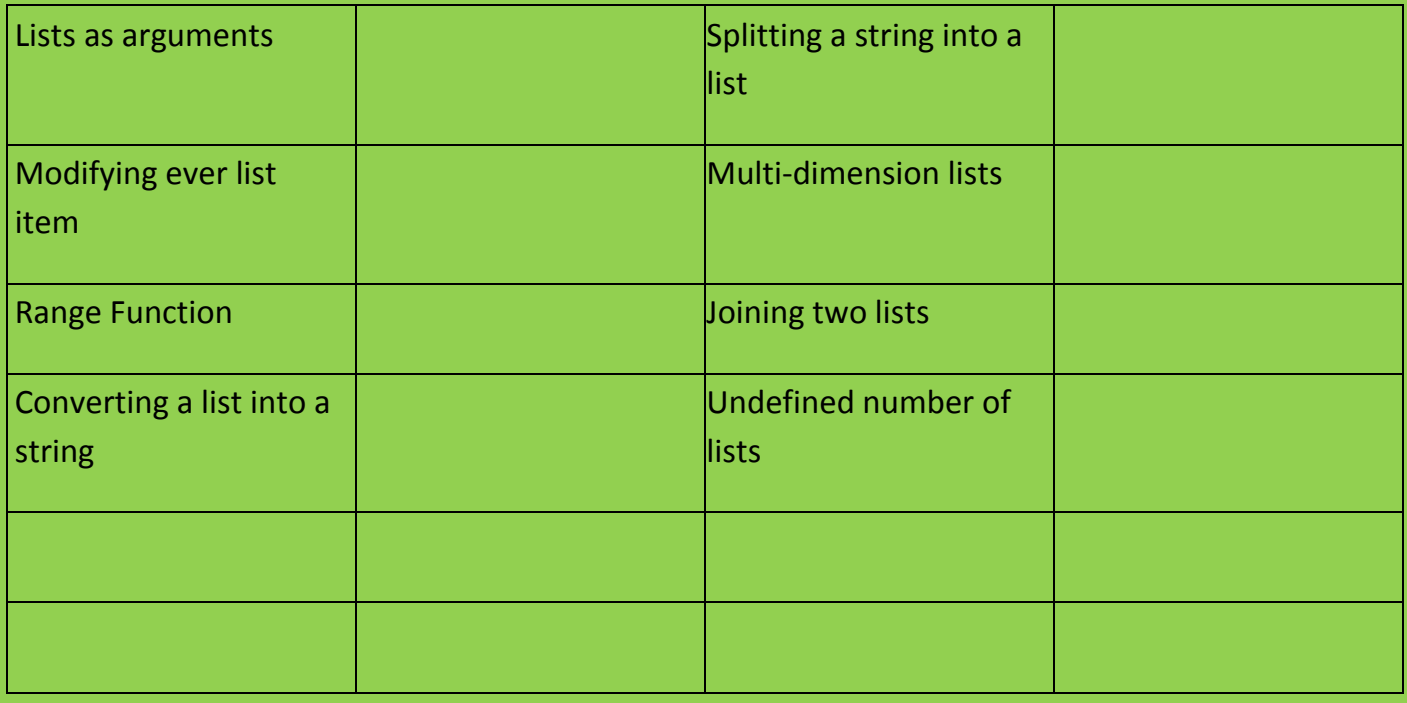

### **Loops**

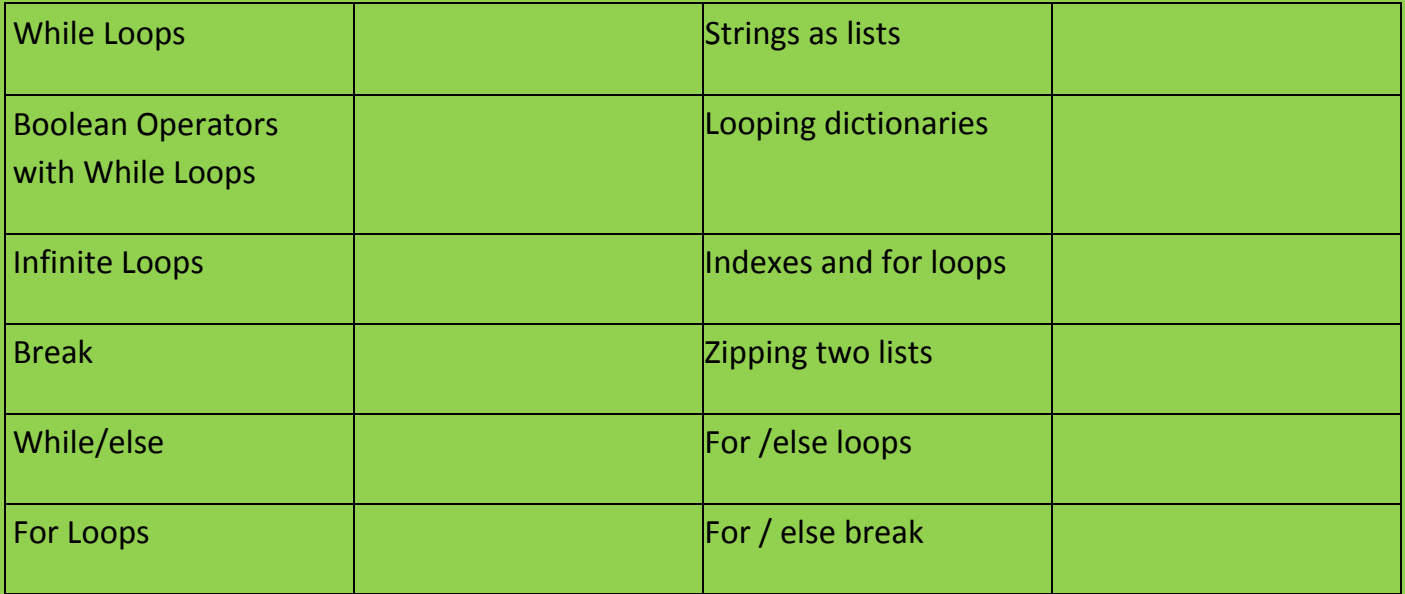

## **File Input and Output**

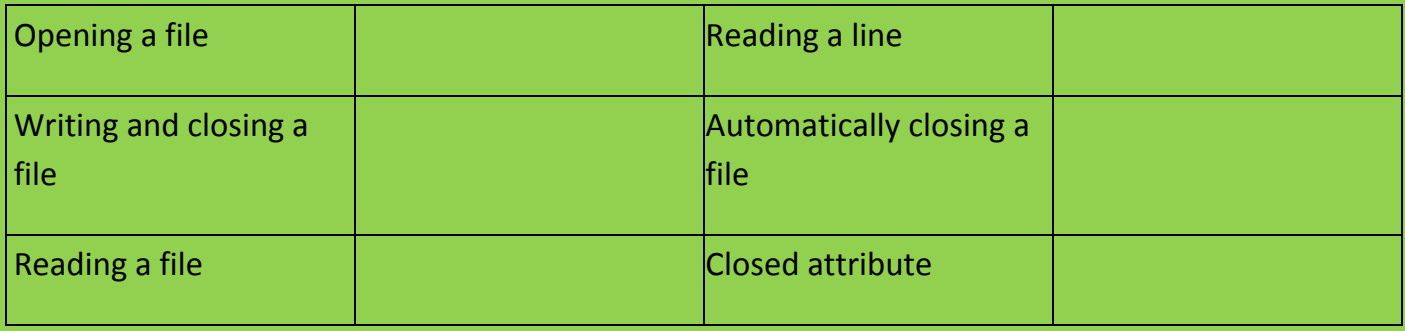

## **Classes and Object Orientated Programming**

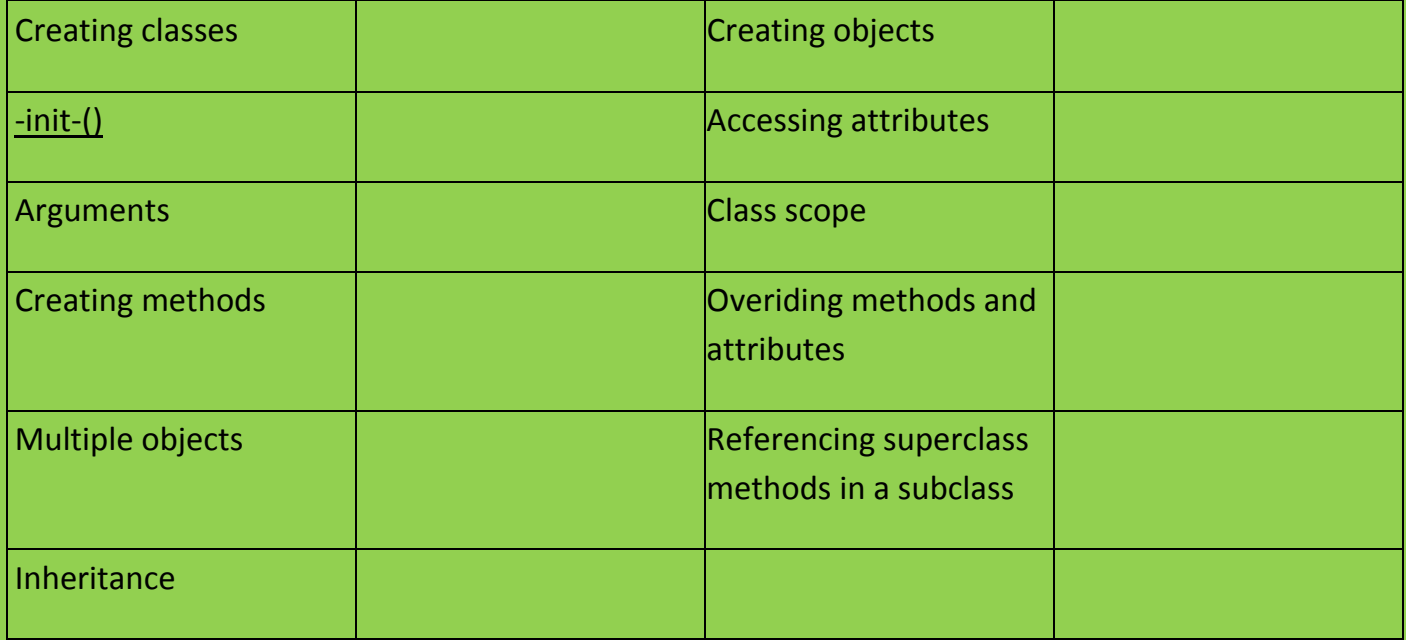

## **Programmer competencies**

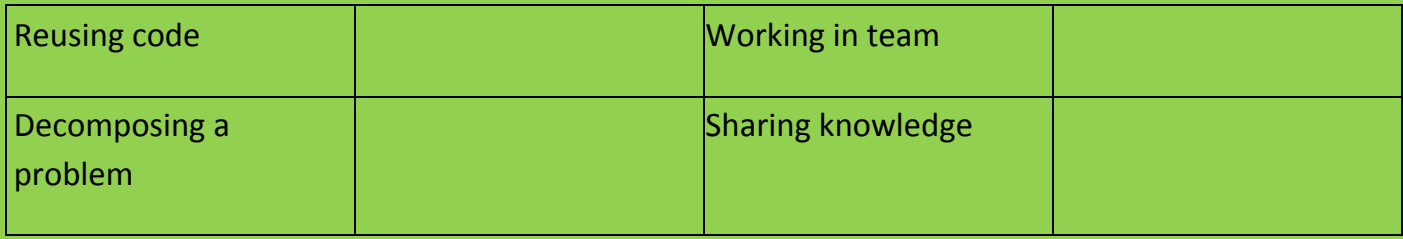

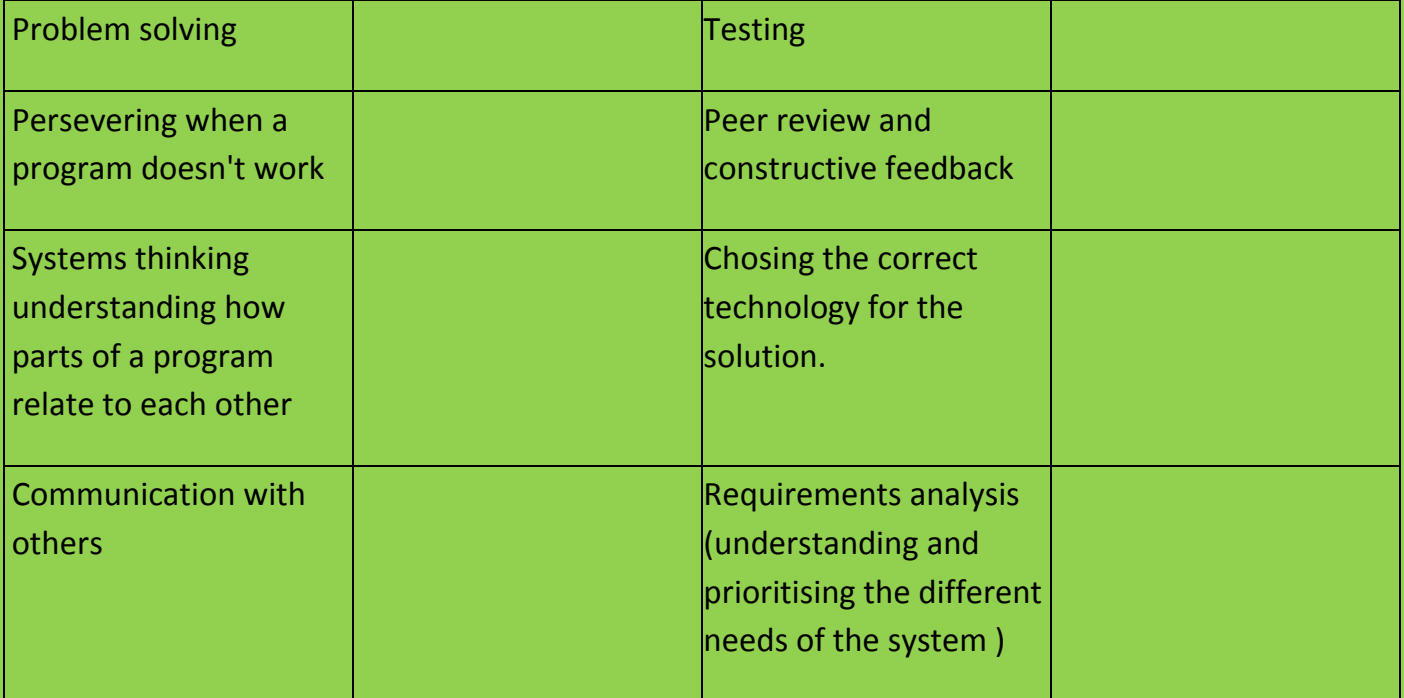

#### **Hack 1:**

### **Steve's First Musical Steps written by : ben.davies@computingatschool.org.uk @b3ndavi3s**

#### In this activity you will write a program that plays notes and sets blocks

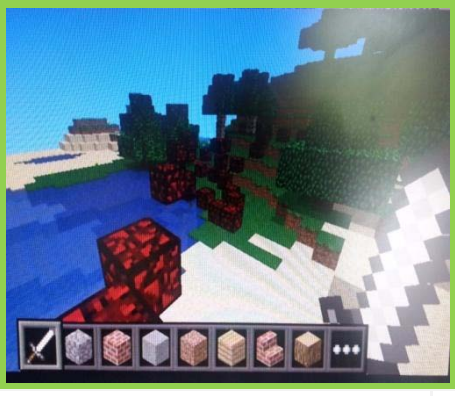

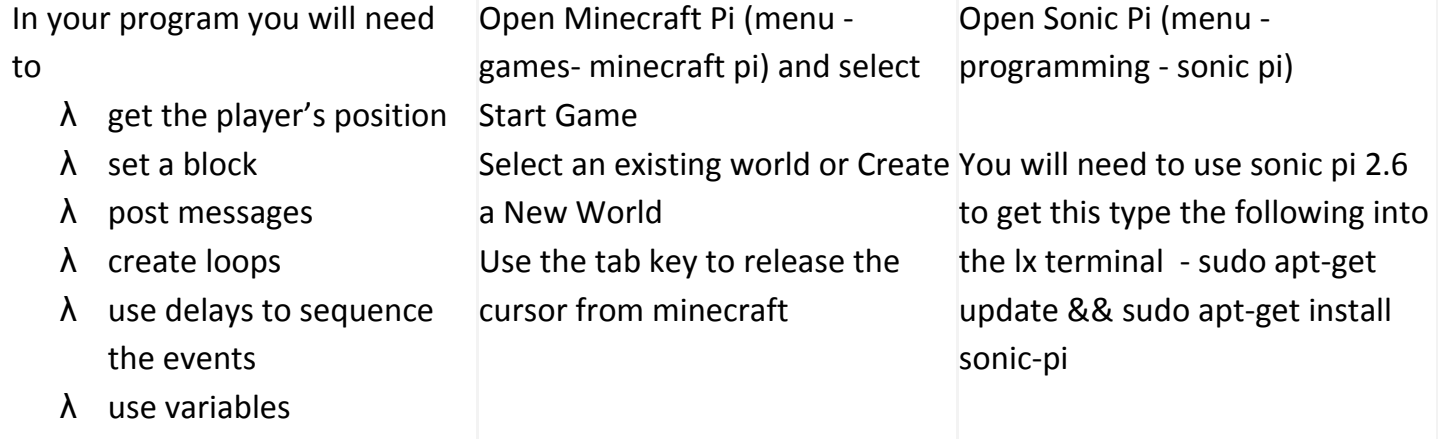

Select a new workspace (buffer)

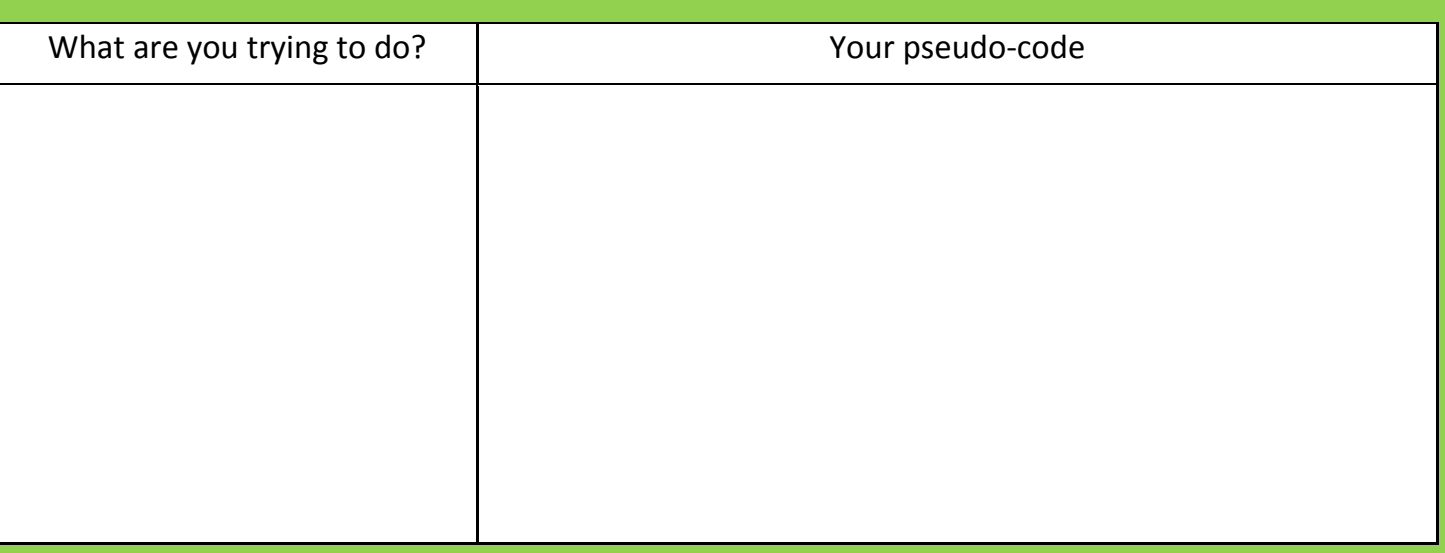

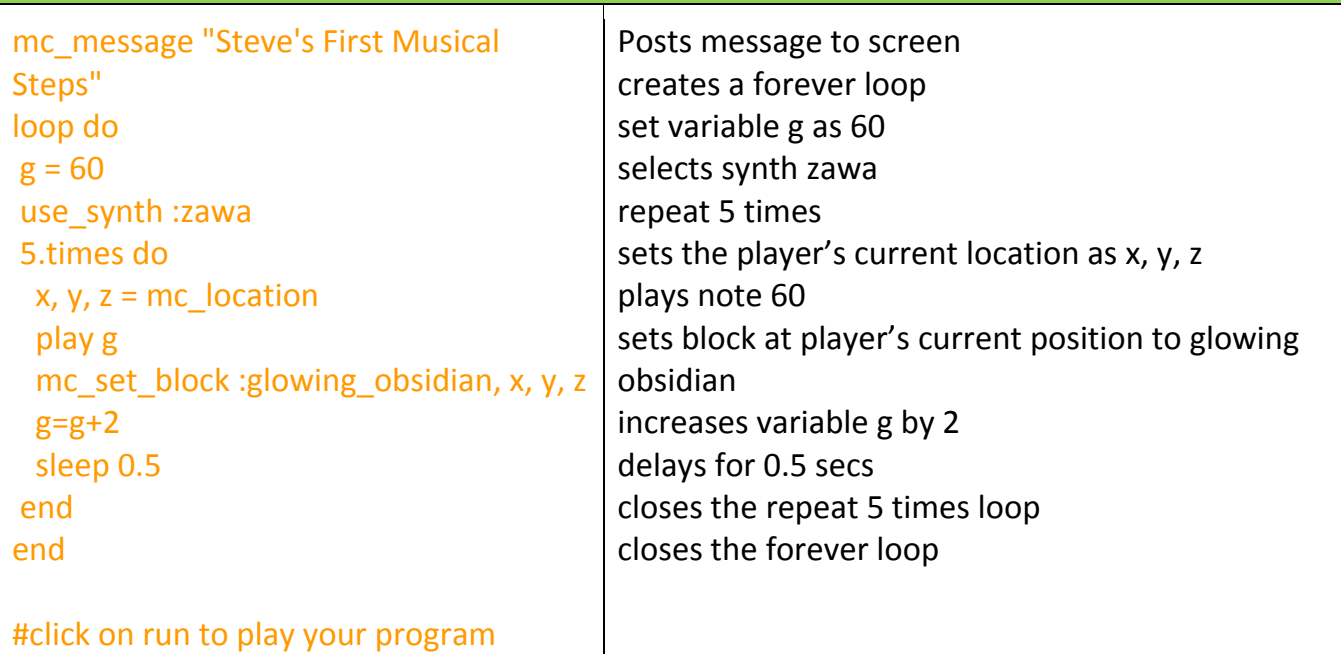

#### **Challenges**

- change the synth
- change the block
- change the numbers of times the loop repeats what do you notice? can you explain why this happens?

**Questions to answer about what you have coded and reflect on what you have learned:**

**Code concepts used?**

**What role do they perform in the script?**

**Errors encountered and solutions?**

 **How could you extend this script?**

#### **Hack 2:**

### **The Man Who Fell To Earth (Ben Davies) written by : ben.davies@computingatschool.org.uk @b3ndavi3s**

In this activity you will write a program that creates a melody and teleports Steve

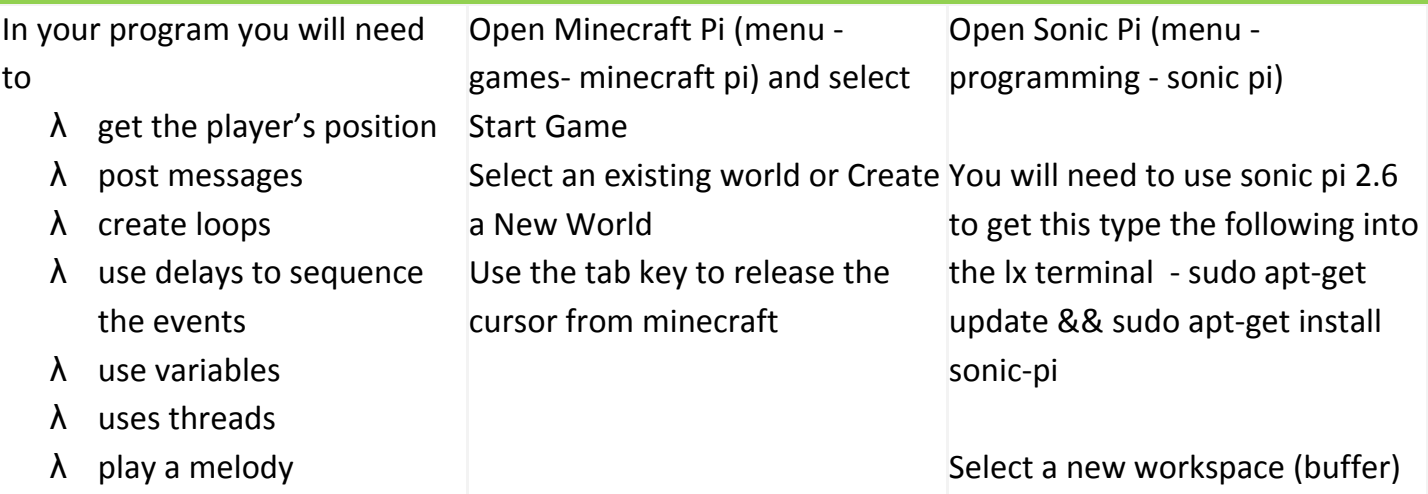

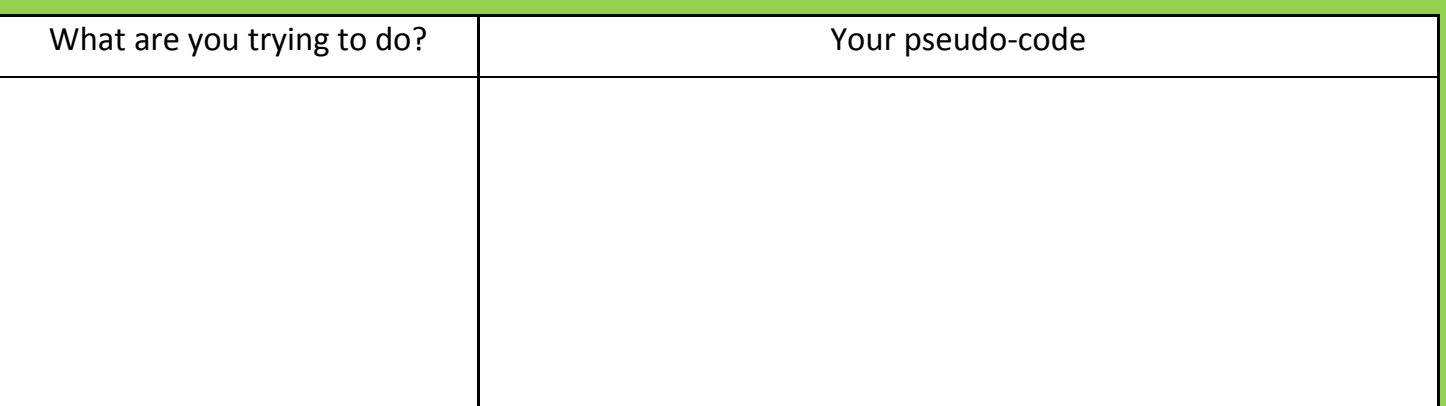

### **Sonic Pi Code**

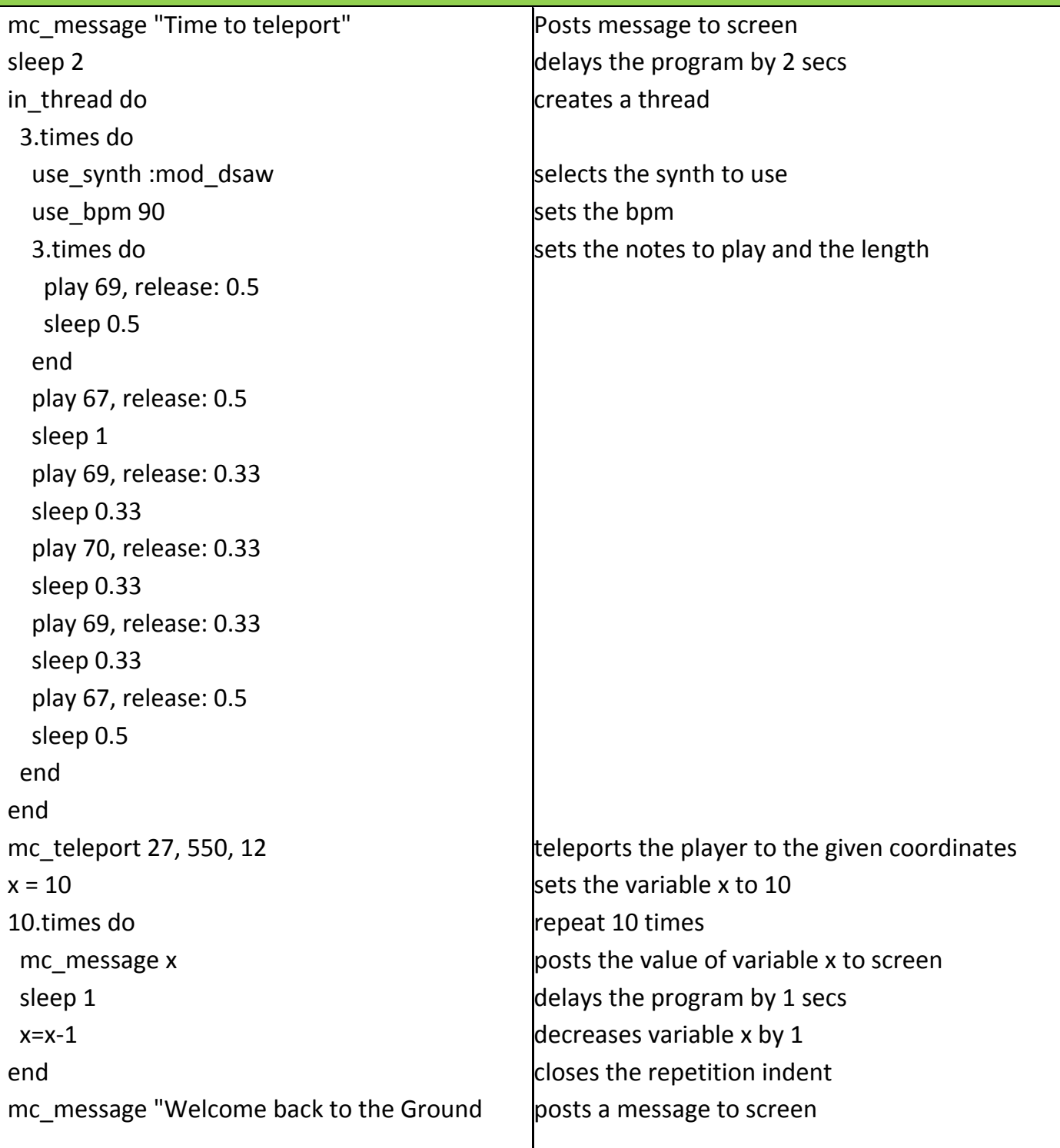

### Challenges

- λ change the melody
- λ change the position to teleport to
- λ change the countdown
- λ change the messages posted to screen

#### **Questions to answer about what you have coded and reflect on what you have learned:**

#### **Code concepts used?**

**What role do they perform in the script?**

 **Errors encountered and solutions?**

 **How could you extend this script?**

### **Hack 3: Towers of Randomness (Ben Davies)**

In this activity you will write a program that creates towers of random blocks

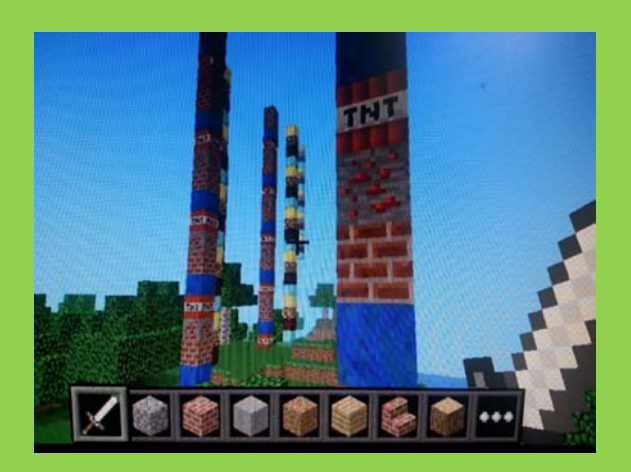

# In your program you will need to

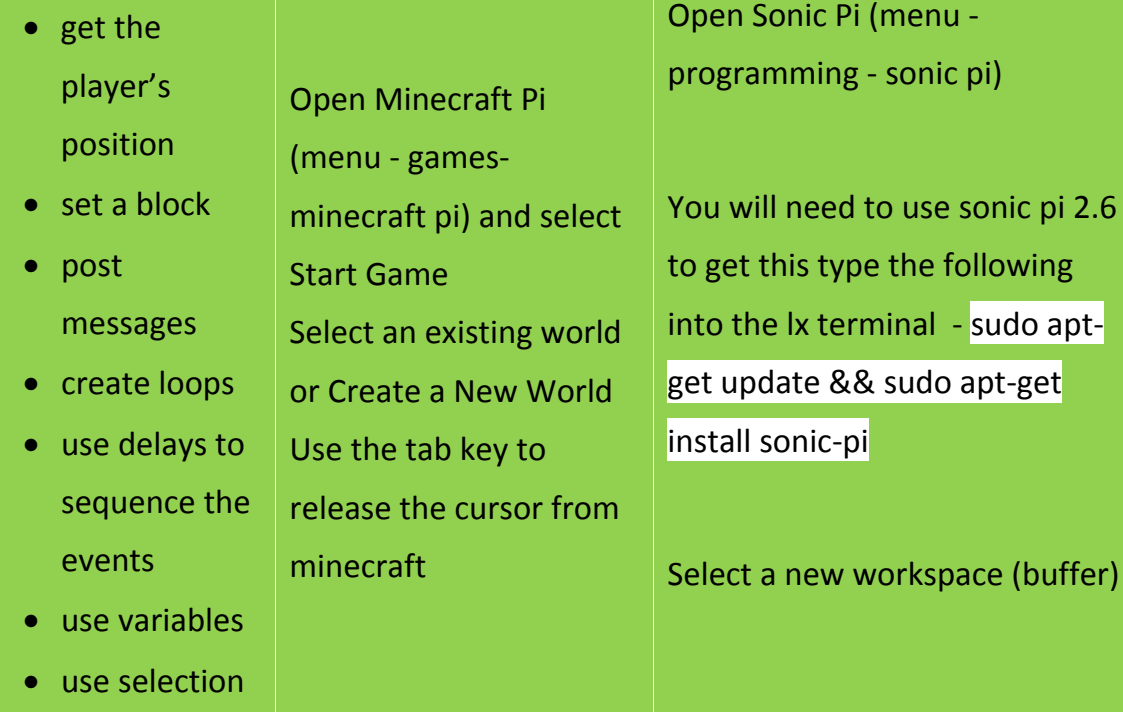

What are you trying to do? | Your pseudo-code

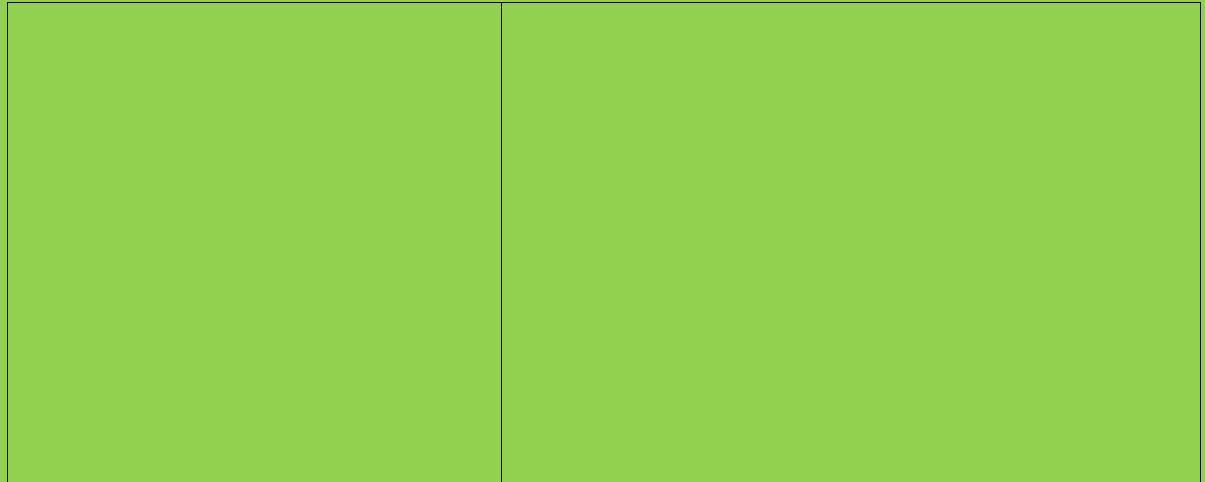

**Sonic Pi Code**

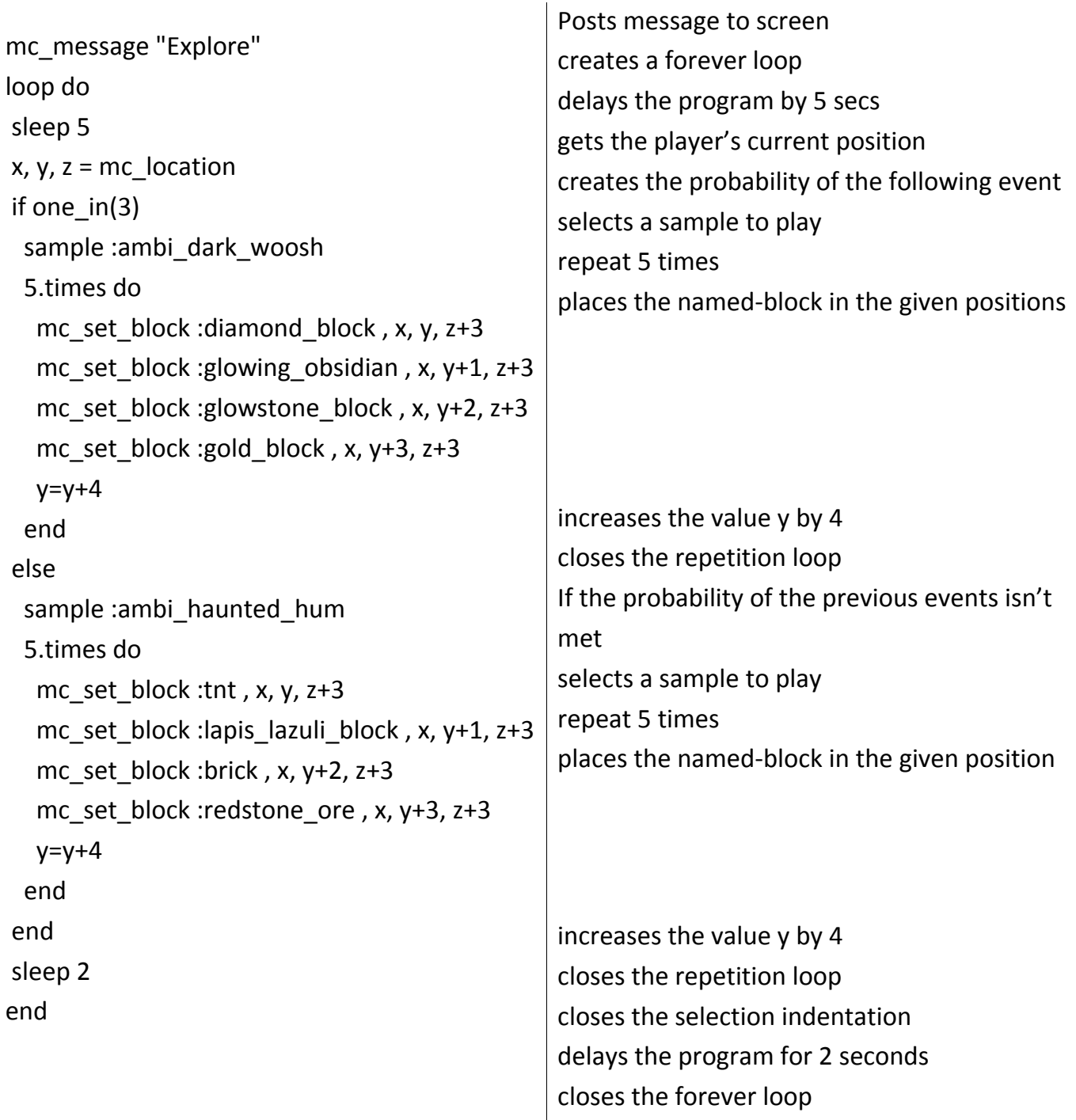

#### Challenges

- change the samples used
- change the height of the towers
- change the types of blocks in the towers
- change the probability of the if event occurring

### **Questions to answer about what you have coded and reflect on what you have learned:**

**Code concepts used?**

**What role do they perform in the script?**

 **Errors encountered and solutions?**

 **How could you extend this script?**

#### **Hack 4:**

#### **'ForceField'**

### **written by : (@piinthesky2015)**

This hack is makes the most of the a while loop to help Steve put up a force field of air if he detects obstructions in front.

### **This is a screen shot of the code in action**

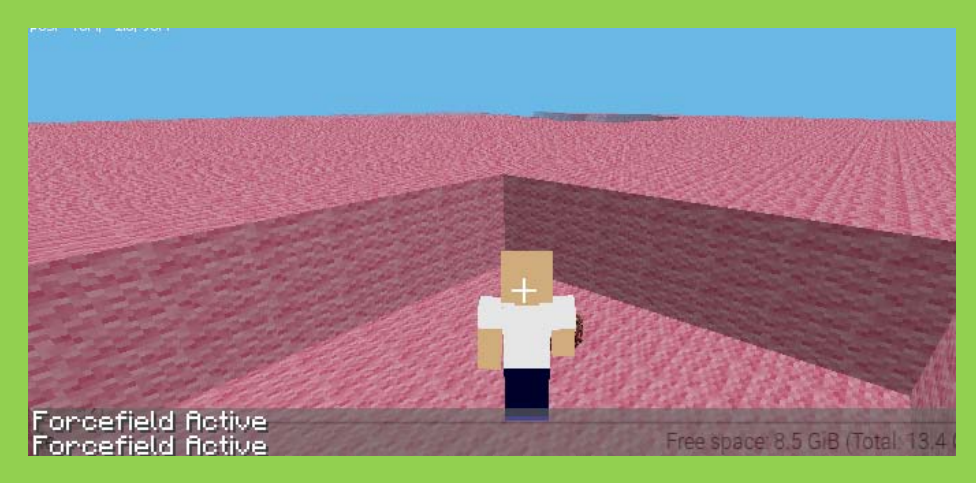

### **Here is the code used to create it:**

```
import mcpi.minecraft as minecraft
import time
from mcpi import block
mc=minecraft.Minecraft.create()
```

```
def forcefield():
   pos = mc.player.getPos()
   mc.setBlocks(pos.x-3, pos.y, pos.z-3, pos.x+3, pos.y+3, pos.z+3, block.AIR)
```
#### while True:

```
 pos = mc.player.getTilePos()
air = mc.getBlock(pos.x+1, pos.y+1, pos.z+1) if air != block.AIR.id:
   mc.postToChat ("Forcefield Active")
   forcefield()
```
### **Questions to answer about what you have coded and reflect on what you have learned:**

#### **Code concepts used?**

**What role do they perform in the script?**

 **Errors encountered and solutions?**

 **How could you extend this script?**

### **Hack 5: CrazyTown library how to use (CrazySqueek)**

#### **Picture of library call scripts in action**

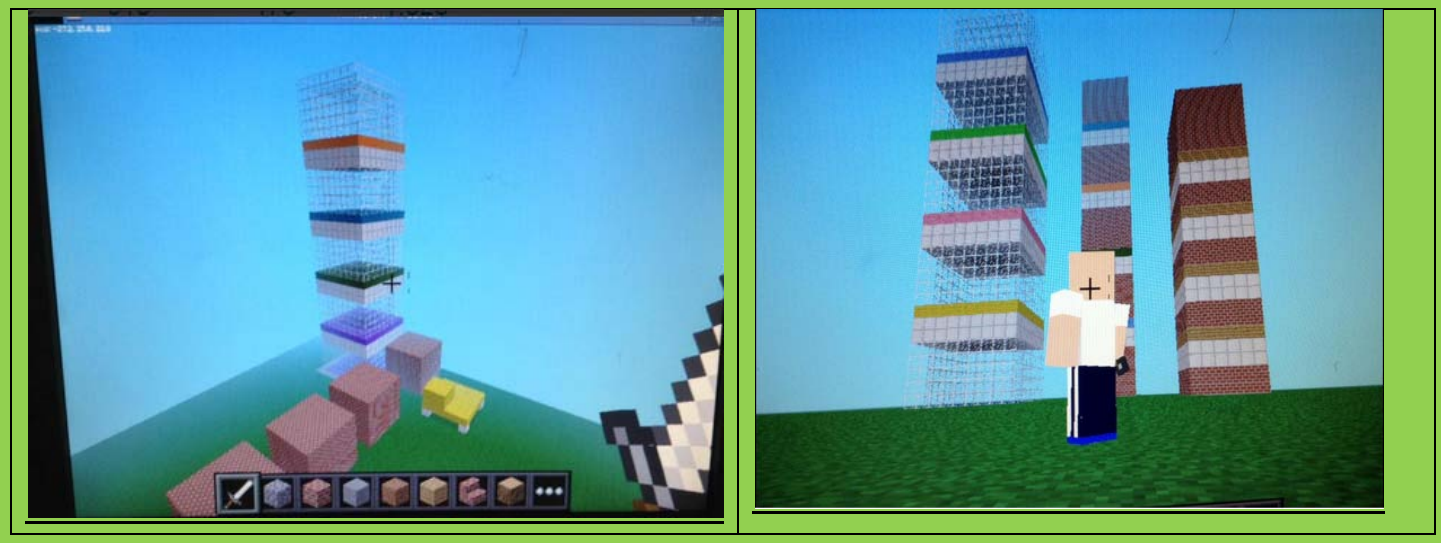

Crazy Squeek is a 9 year old programming wonder who lives in the UK. He has developed a set of functions that create a series of buildings ranging from cottages to tower blocks. The purpose of this tutorial is not to write the code out but download and better understand the following:

- What libraries are ?
- How the are called ?
- Why they are useful ?
- How to use functions from libraries in your program
- You will also learn how to make effective comments. This kid is good :)

### 1. Step download the 3 python files needed from the below links

- 2.Open 'basicdemo.py'
- 3. Open minecraft create a new world.
- 4. Press f5 to run the program
- 5. Watch :)
- 6. Open Town.py choose one additional function that you can try and call in the basic demo file.

7. Try and call this in the 'basic demo.py file see if it compiles and then watch it build your additional building.

8. Now open 'flatsdemo.py' create a new world and repeat the process from tasks 6/7.

### **Challenge yourself**

9. See if you can add in a loop to create multiple copies of the same building as used by crazysqueek.

You can now download all three python files from here<https://goo.gl/Kj7pJ2> on the lesson 8 section.

### **Questions to answer about what you have coded and reflect on what you have learned: Code concepts used?**

**What role do they perform in the script?**

 **Errors encountered and solutions?**

 **How could you extend this script?**

**Hack 6: Building a skywars level with Code written by : @ncscomputing Pic1 of platforms** 

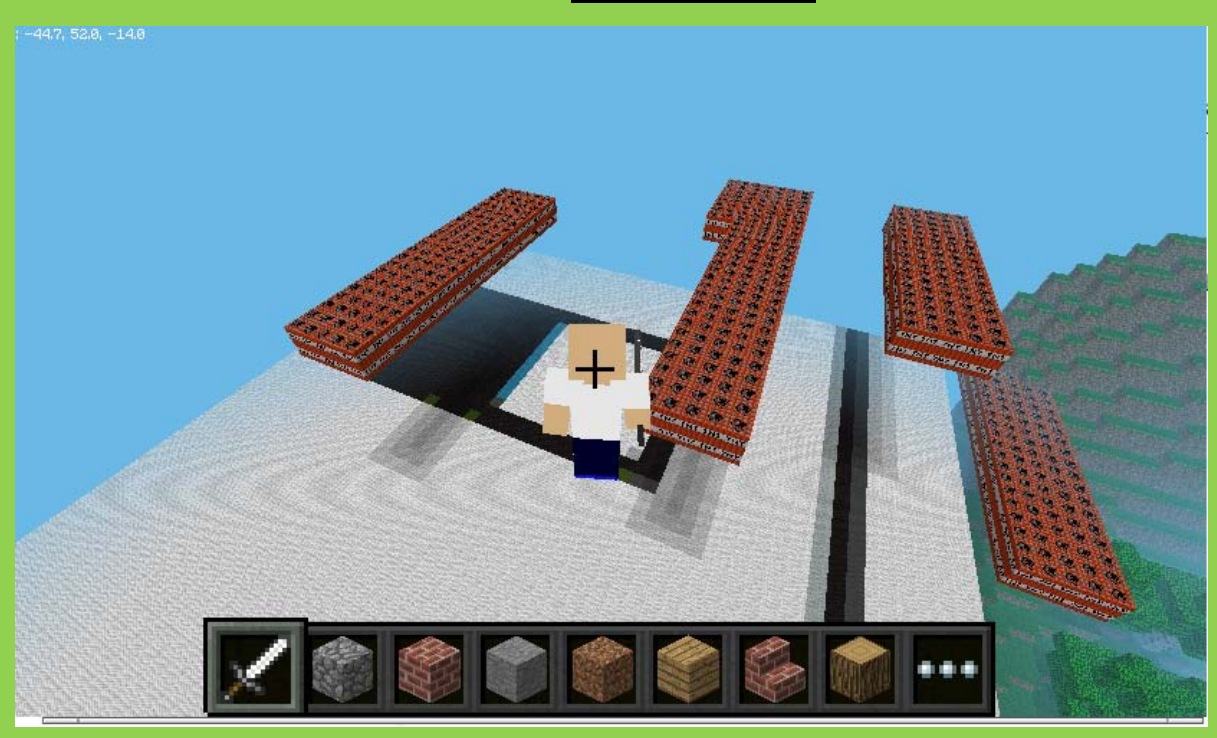

#### **Instructions**

- 1. Type the following code in python IDE
- 2. Open a new Minecraft world
- 3. Press f5 and compile the code to check for logic and sytax errors.

4. Ensure that steps() function call toward the bottom of the code is commented out you will need this in a bit.

5. To create the skywars type sky platforms you will need to walk run the code and walk around your map. Your program should create a platform every 8 seconds. The default height is set to ten bocks high. You should end up with something that resembles pic1.

#### **Push yourself**

Can you extend the code to randomly place platforms a different heights from 10-35 blocks? 6. In the main while loop comment out the platform() and uncomment the steps() to enable it to work.

7. This will create glass steps to help you get across from platform when playing the game. You should run the code and walk around linking the platforms together like pic2.

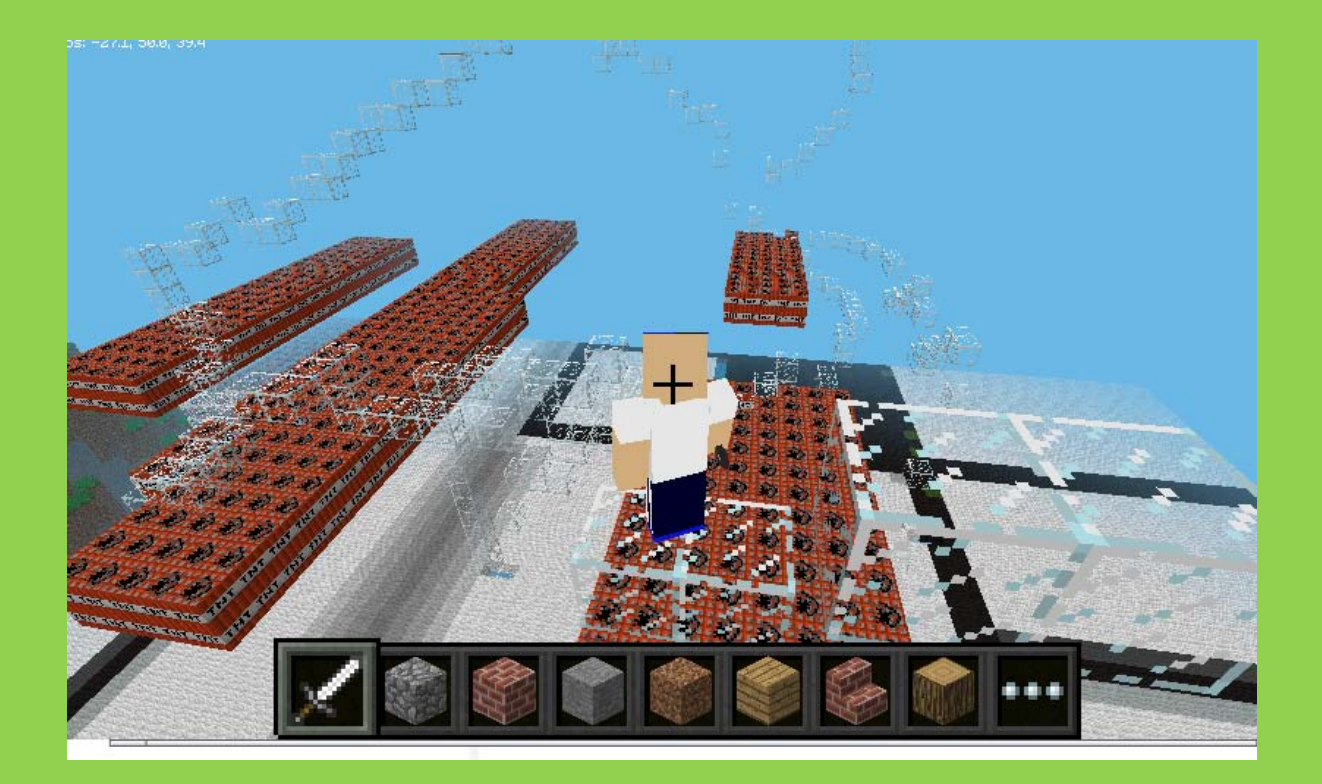

### **Code:**

```
import mcpi.minecraft as minecraft
import mcpi.block as block
import random
import time
mc = minecraft.Minecraft.create()
```

```
Height = 10def platform(Height):
  blockId = 46 x,y,z = mc.player.getPos()
   y=y+Height
   mc.setBlocks(x,y,z,x+4,y+1,z+20,blockId)
   time.sleep(8)
```

```
def steps():
   x,y,z = mc.player.getPos()
   mc.setBlock(x,y-1,z,20)
   time.sleep(0.2)
```
while True: platform(Height) #steps()

#### **Hack 7 Whack a selfie with Raspi2png and Camjam Edukit 1 @ncscomputing**

This hack has used the Cam Jam Edu kit one. Which is a available to buy from here: <http://thepihut.com/products/camjam-edukit>

It was my first real attempt at using breadboards. The basic concept of this hack is to do the following:

- Install 'raspi2png', which is a bit of software that has been created to allow you to take screenshots of minecraft pi
- Using the Cam Jam Edu Kit 1 breadboard to install an LED that lights up when you have taken a minecraft screen shot by whacking the TNT block.
- So when you place a TNT block you can use the whack a block code from volume one to allow Steve to whack the block and take a screen shot.
- This achieved by running something called 'shell script'. This is essentially running Linux LX terminal commands from within the python script.
- The basic set up is pictured below:

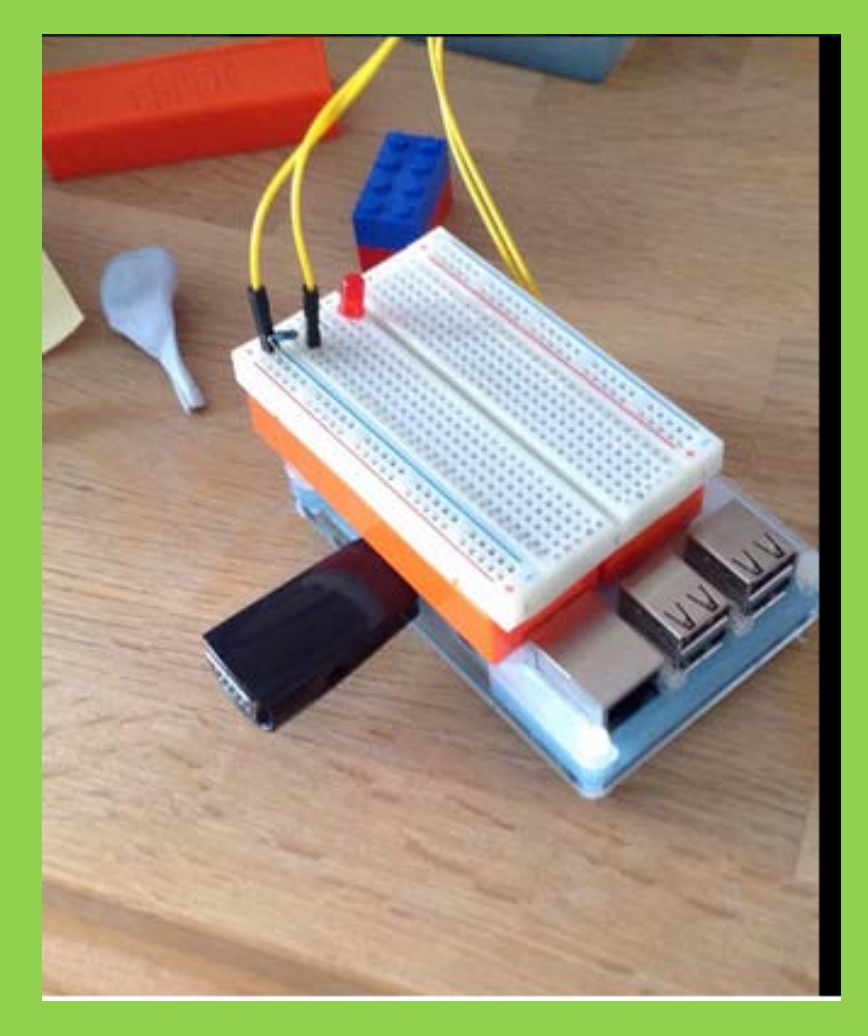

You will need to download the software by working through the blog post by Les Pounder, which can be found here.

The set up for the breadboard is a mirror of the 'LED' work sheet two described in the brilliant Cam Jam resource pack here is the link [https://goo.gl/Dlrd0y.](https://goo.gl/Dlrd0y.%20N.b) N.b. I have only used one LED, they use three  $\odot$ .

Once you have your breadboard set up and raspi2png set up(I had the software folder on my pi desktop) you will need to write the code below.

Finally you will need to save the py file in the same folder as raspi2png software and use LX terminal to run the script. This is to do with using the GPIO pins. This is covered very clearly in the Cam Jam resource.  $\odot$  Now go snap yourself and what you create.

#### **Code**

**import subprocess**

#### **import RPi.GPIO as GPIO**

**import time**

**import mcpi.minecraft as minecraft**

**import mcpi.block as block**

**mc = minecraft.Minecraft.create()**

**mc.postToChat("Whack a tnt block to take a selfie")**

**def On():**

 **GPIO.setmode(GPIO.BCM)**

 **GPIO.setwarnings(False)**

```
 GPIO.setup(18,GPIO.OUT)
```
 **print "Lights on"**

```
 GPIO.output(18,GPIO.HIGH)
```
#### **def Off():**

```
 GPIO.setmode(GPIO.BCM)
```
 **GPIO.setwarnings(False)**

 **GPIO.setup(18,GPIO.OUT)**

 **print "Lights off"**

```
 GPIO.output(18,GPIO.LOW)
```
 **GPIO.cleanup()**

#### **while True:**

```
 evs = mc.events.pollBlockHits()
```
 **for e in evs:**

 **pos = e.pos**

```
 b = mc.getBlock(pos.x,pos.y,pos.z)
```
 **if b == 46:**

```
 mc.postToChat("Smile")
```
 **On()**

 **time.sleep(3)**

```
 a = subprocess.check_output('./raspi2png -d 3 -p "1.png"',shell=True)
```
 **Off()**

```
Questions to answer about what you have coded and reflect on what you have learned:
```
**Code concepts used?**

**What role do they perform in the script?**

**Errors encountered and solutions?**

#### **How could you extend this script?**

### **Hack 8: Steves Horizontal escalator @ncscomputing**

#### **Pic1 of code working**

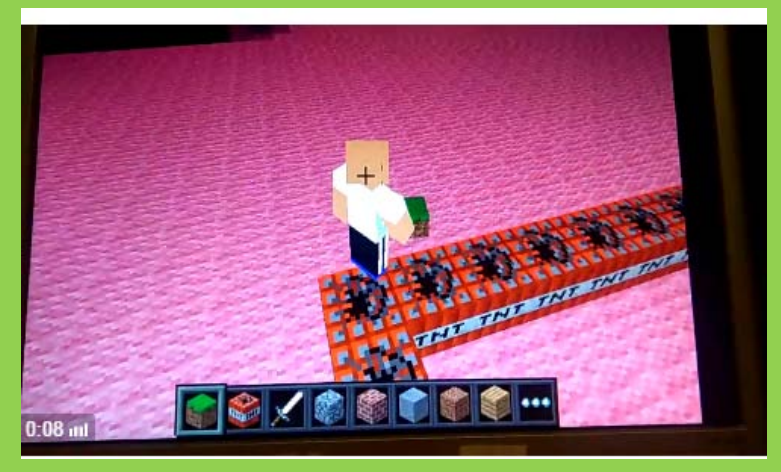

#### **Instructions**

Build a small square track of TNT and then write the following code. You should get Steve to move around the basic track.

```
Code so far:
import mcpi.minecraft as minecraft
import mcpi.block as block
import time
```

```
LineColour = 46
mc = minecraft.Minecraft.create()
```

```
def Main():
```
 **x,y,z = mc.player.getPos()**

```
 #get block -1
 CurrentBlock = mc.getBlock(x,y-1,z)
 #block2 == mc.getBlock(x+1,y-1,z)
 #Go straight ahead
 #if block -1 == 46 then
 if CurrentBlock == 46 & mc.getBlock(x,y-1,z-1)== 46:#1ststraight
   mc.player.setPos(x,y,z-1)
```

```
 elif CurrentBlock == 46 & mc.getBlock(x+1,y-1,z)== 46:#1strightcrnr
   mc.player.setPos(x+1,y,z)
     #ask is next block in frnt 46
```
 **elif CurrentBlock == 2 & mc.getBlock(x,y-1,z+1)== 2:#2ndrightcrnr mc.player.setPos(x,y,z+1)**

 **elif CurrentBlock == 2 & mc.getBlock(x-1,y-1,z)== 2:#3ndrightcrnr mc.player.setPos(x-1,y,z) while True: Main()**

#### **Questions to answer about what you have coded and reflect on what you have learned:**

**Code concepts used?**

**What role do they perform in the script?**

 **Errors encountered and solutions?**

 **How could you extend this script?**

### **Hack 9 Rainbow Road by @ncscomputing Pic of hack working**

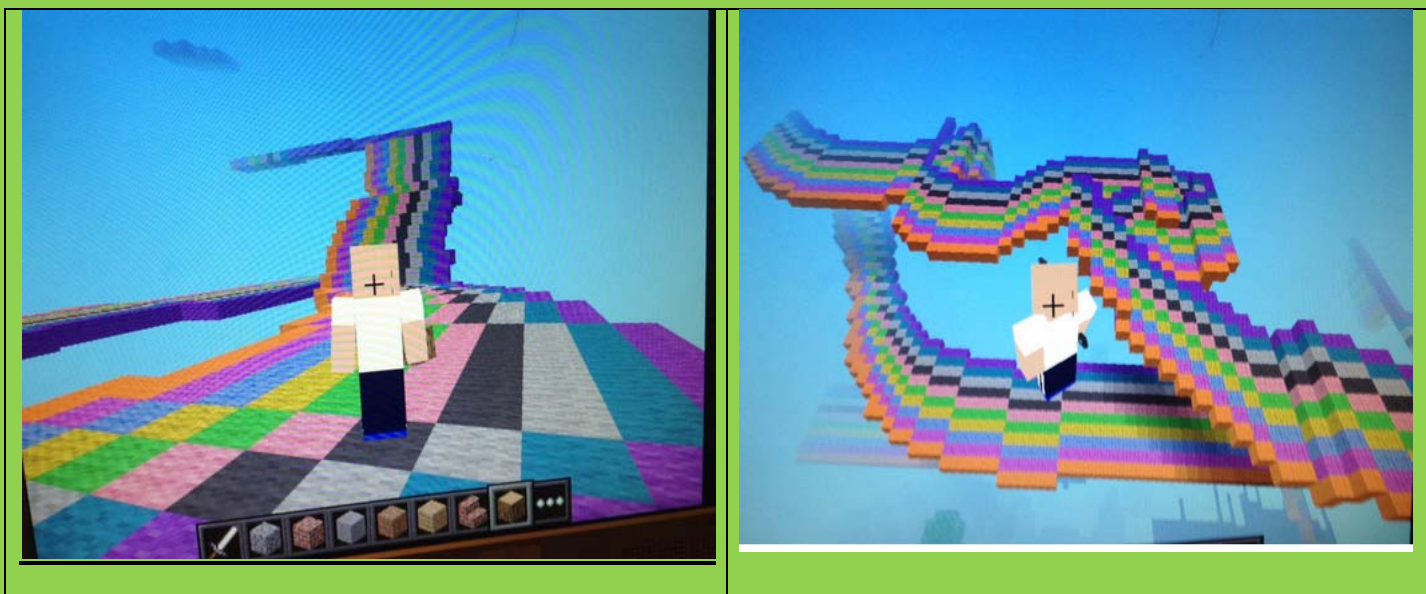

**Code so far:**

**import mcpi.minecraft as minecraft import mcpi.block as block import random import time**

**mc = minecraft.Minecraft.create() pos = mc.player.getPos() def SetRoad(): pos = mc.player.getPos() mc.setBlock(pos.x, pos.y-1, pos.z, 35,1)#orange mc.setBlock(pos.x-1, pos.y-1, pos.z, 35,2)#pinky purple mc.setBlock(pos.x-2, pos.y-1, pos.z, 35,3)#sky blue mc.setBlock(pos.x-3, pos.y-1, pos.z, 35,4)#yellow mc.setBlock(pos.x-4, pos.y-1, pos.z, 35,5)#green mc.setBlock(pos.x-5, pos.y-1, pos.z, 35,6)#pink mc.setBlock(pos.x-6, pos.y-1, pos.z, 35,7)#black**

 **mc.setBlock(pos.x-7, pos.y-1, pos.z, 35,8)#grey mc.setBlock(pos.x-8, pos.y-1, pos.z, 35,9)#blue mc.setBlock(pos.x-9, pos.y-1, pos.z, 35,10)#purple**

**#mc.postToChat("Watch out for disco blocks")**

**while True:**

 **SetRoad() time.sleep(0.05)**

#### **Questions to answer about what you have coded and reflect on what you have learned:**

**Code concepts used?**

**What role do they perform in the script?**

### **Errors encountered and solutions?**

 **How could you extend this script?**

### **Hack 10: Text Messages V1 written by : @ncscomputing**

This takes the concept of making a wall and displaying letters inside this wall. The key concepts covered are using multi dimensional lists and how to update them. It also covers functions and returning values with a function.

#### **Pic1 of code working**

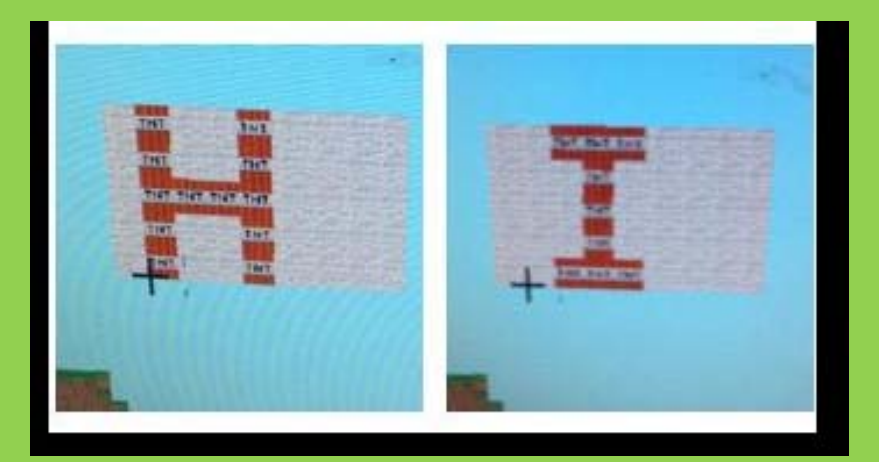

#### **Code**

**import mcpi.minecraft as minecraft**

**import mcpi.block as block**

**import random**

**import time**

**mc = minecraft.Minecraft.create()**

**def LetterI():**

 **row1 =[35,35,46,46,46,35,35]**

 **row2 = [35,35,35,46,35,35,35]**

 **row3 = [35,35,35,46,35,35,35]**

 **row4 = [35,35,35,46,35,35,35]**

 **row5 = [35,35,46,46,46,35,35]**

 **TempList = [row1,row2,row3,row4,row5]**

 **return TempList**

**def LetterH():**

 **row1 = [35,46,35,35,46,35,35]**

 **row2 = [35,46,35,35,46,35,35]**

 **row3 = [35,46,46,46,46,35,35]**

 **row4 = [35,46,35,35,46,35,35]**

 **row5 = [35,46,35,35,46,35,35]**

 **TempList = [row1,row2,row3,row4,row5]**

 **return TempList**

**def PrintWall(ImportedList):**

 **pos = mc.player.getTilePos()**

 **mc.player.setPos(pos.x,pos.y,pos.z)**

 **myList = ImportedList**

 **for row in range (0,5):**

 **for column in range (0,7):**

 **mc.setBlock(pos.x+column,pos.y+row,pos.z-20,myList[row][column])** 

**while True:**

 **PrintWall(LetterI())**

 **time.sleep(2)**

 **PrintWall(LetterH())**

 **time.sleep(2)**

**Questions to answer about what you have coded and reflect on what you have learned:**

**Code concepts used?**

### **What role do they perform in the script?**

 **Errors encountered and solutions?**

 **How could you extend this script?**

### **Hack 11: Sky wars / splatoon 60 second painting game: Game logic written by : @ncscomputing**

#### *Status : bugs with timer and point scoring, TO BE FIXED WHEN POSSIBLE*

**Pic1 of platforms which have been changed orange by the player walking over them.(The aim of the game is to colour as many TNT blocks orange as possible in 1 minute)**

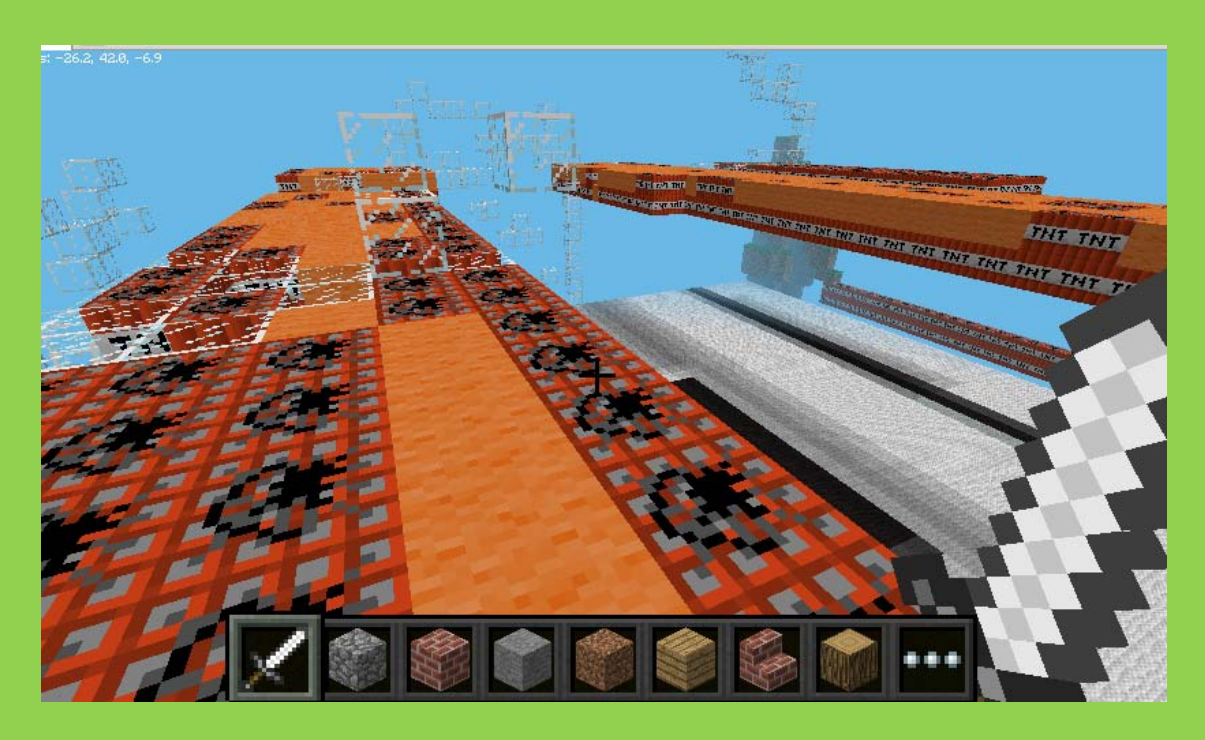

**Code so far** import mcpi.minecraft as minecraft import mcpi.block as block import random import time

Score  $= 0$ TeamColour = 5#Green  $count = 0$ mc = minecraft.Minecraft.create() Height =  $10$ 

```
def Timer():
   now = time.localtime(time.time())
   return now[5]
```

```
def platform(Height):
  blockId = 46 x,y,z = mc.player.getPos()
   y=y+Height
   mc.setBlocks(x,y,z,x+4,y+1,z+20,blockId)
   time.sleep(8)
```

```
def steps():
   x,y,z = mc.player.getPos()
   mc.setBlock(x,y-1,z,20)
   time.sleep(0.2)
```

```
def BasicGameLogic(Score):
```

```
 x,y,z = mc.player.getPos()
 block = mc.getBlock(x,y-1,z)
if block == 46:
   mc.setBlock(x,y-1,z,35,1)#Orange Wool
   Score = Score+1
   print "score:",Score
   #mc.postToChat("Tnt")
```

```
#mc.player.setPos(pos.x,pos.y,pos.z)
#mc.camera.setPos(pos.x,pos.y,pos.z)
#mc.camera.setFollow()
CurrentSec = 0
while CurrentSec <= 60:
```

```
 # platform(Height)
```

```
42 | Page Hack pack Volume 2.1.1 Alpha Version September 16th 2015
   #steps()
```
 BasicGameLogic(Score) CurrentSec = Timer() print CurrentSec if CurrentSec == 59: print "Time over, your Score is: ", Score break

#### **Questions to answer about what you have coded and reflect on what you have learned:**

**Code concepts used?**

**What role do they perform in the script?**

 **Errors encountered and solutions?**

#### **How could you extend this script**

### **Hack 12 : Minecraft Photo Booth (Dan Aldred) written by :@dan\_aldred**

**This hack creates a photobooth in Minecraft which when you the player walk in, it triggers the Pi Camera and takes your picture, awesome!**

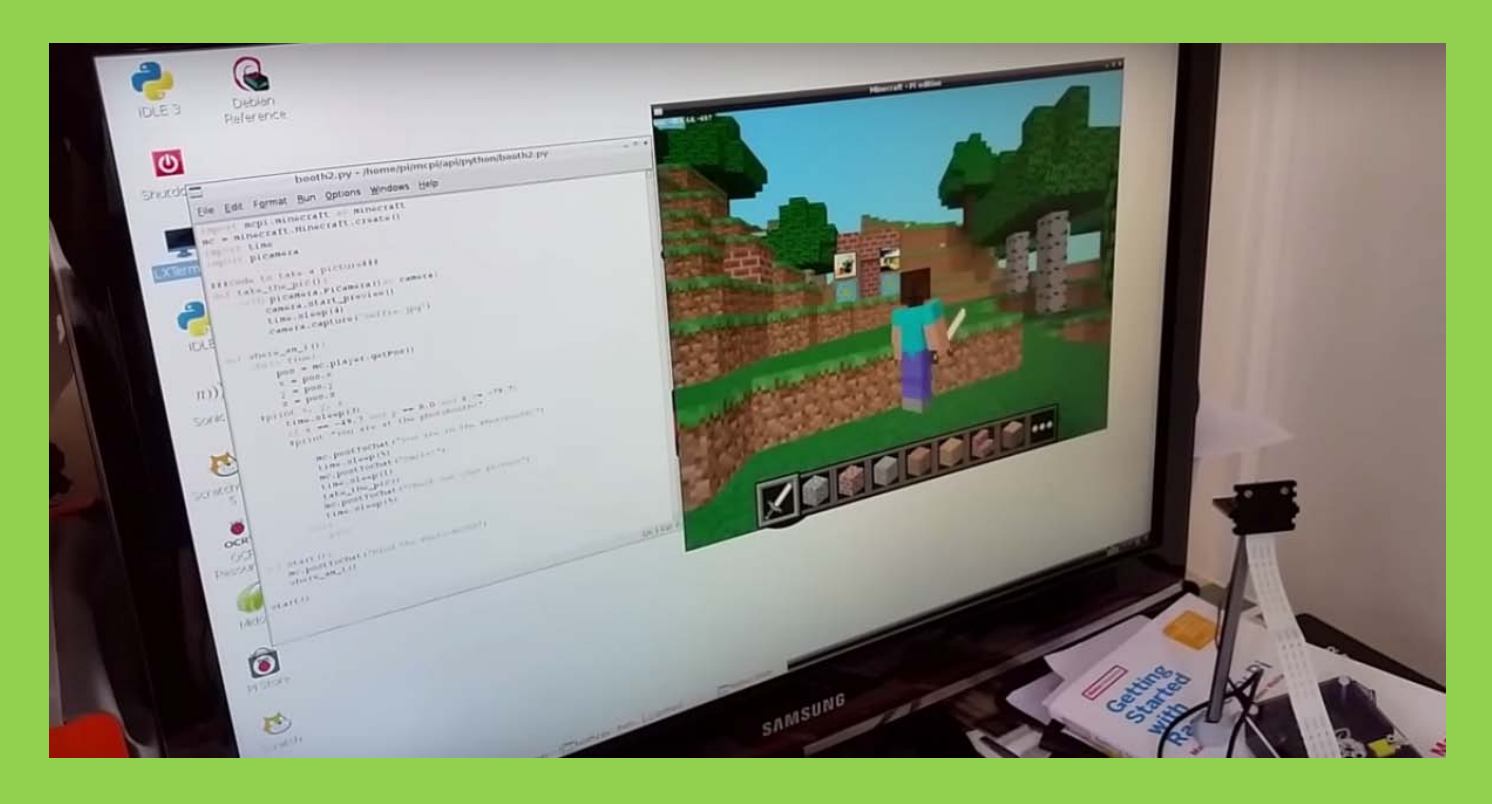

**Add your Pi Camera and boot up your Pi, load Python and also Minecraft.**

import mcpi.minecraft as minecraft mc = minecraft.Minecraft.create() import time import picamera

###Code to take a picture### ###@TeCoEd### def take\_the\_pic(): with picamera.PiCamera()as camera: #camera.resolution = (150, 100) camera.start\_preview() time.sleep(2)

```
 camera.capture('selfie.jpg')
```

```
def where am I():
   while True:
     pos = mc.player.getPos()
    x = pos.xy = pos.yz = pos.z #print x, y, z
     time.sleep(3)
    if x \ge 10.5 and y = 9.0 and z = -44.3:
     #print "You are at the photobooth!"
```

```
 mc.postToChat("You are in the Photobooth!")
   time.sleep(1)
   mc.postToChat("Smile!")
   time.sleep(1)
   take_the_pic()
   mc.postToChat("Check out your picture")
   time.sleep(5)
 else:
   pass
```

```
def start():
   mc.postToChat("Find the Photo-Booth")
  where am I()
```

```
start()
```
### **Questions to answer about what you have coded and reflect on what you have learned:**

**Code concepts used?**

## **What role do they perform in the script?**

### **Errors encountered and solutions?**

### **How could you extend this script?**

### **Hack 13 : Minecraft Mine-Sweeper (Dan Aldred) written by :@dan\_aldred**

**You may remember or have even played the classic Minesweeper game which dates back to the 1960's as one of the earliest mainframe computer games. Over the years it has been bundled with most operating systems and even featured as a mini game variation on the New Super Mario Bros. In this hack you will ceate a simple version in Minecraft, yes a Minecraft Mine-Sweeper!** 

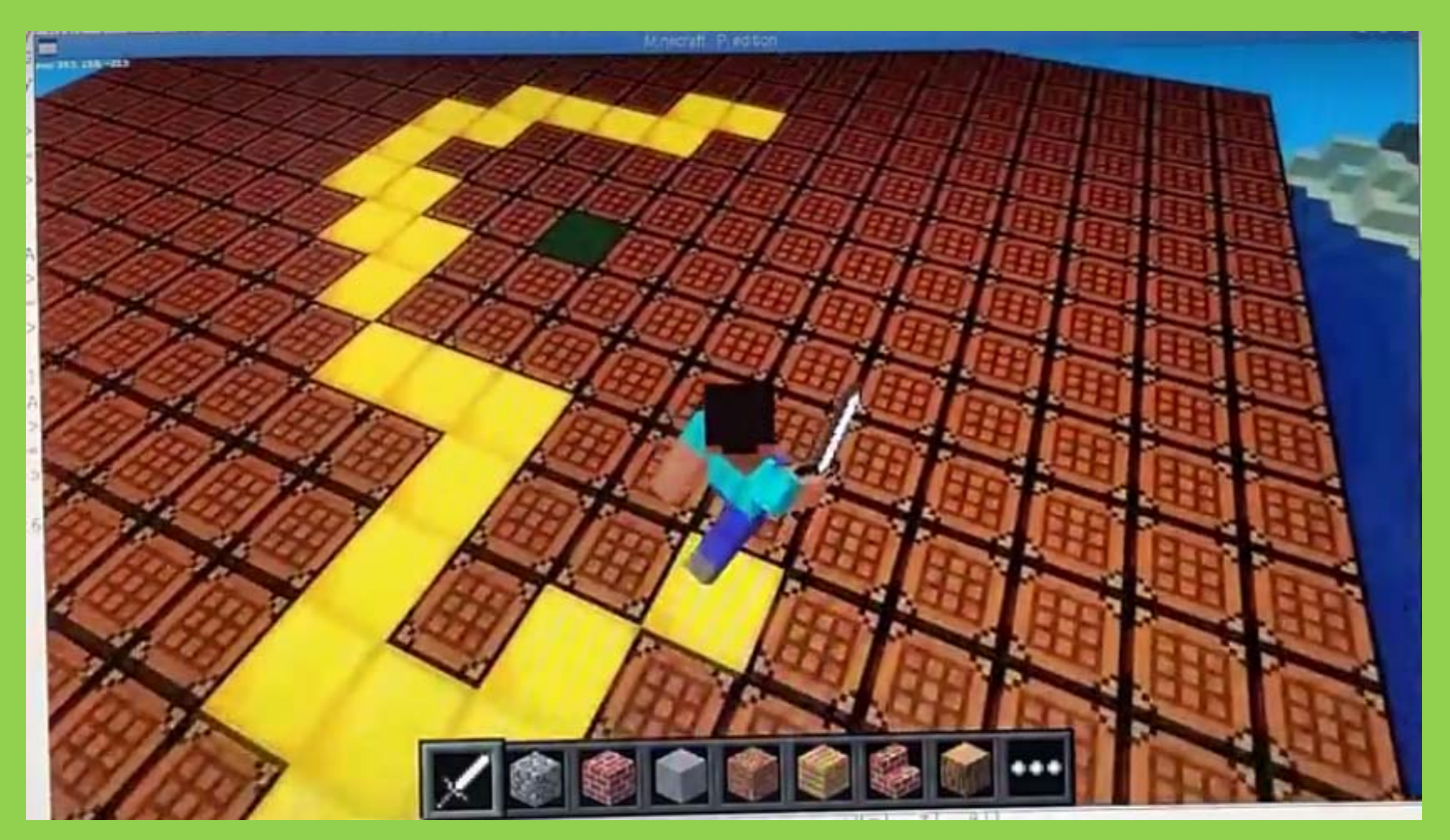

###TeCoEd### ###MineCraft Sweeper###

import random import time from mcpi import minecraft mc = minecraft.Minecraft.create()

#### ###Creates the Board###

```
mc.postToChat("Welcome to Minecraft MineSweeper")
x, y, z = mc.player.getPos()
mc.setBlocks(x, y-1, z, x+20, y-1, z+20, 58)
```

```
global mine
mine = random.randrange(0, 11, 1)
print mine
```

```
###Places the mine###
mine_x = int(x + mine)mine y = int(y-1)mine_z = int(z + mine)
```

```
print mine x, mine y, mine z ###test
mc.setBlock(mine_x, mine_y, mine_z,58)
```

```
score = 0
```

```
mc.postToChat("Score is "+str(score))
#test = mc.setBlock(x +mine, y-1, z +mine, 46,1)
time.sleep(10)
while True: ###TEST IF YOU STAND ON THE BLOCK
```

```
x1, y1, z1 = mc.player.getTilePos()
 #print x1, y1, z1 ###test
 time.sleep(0.1)
score = score + 1if (x1, y1-1, z1) == (mine x, mine y, mine z): mc.setBlocks(x-5, y+1, z-5, x+5, y+2, z+5, 10) ##CHANGE TO WATER?
   print "GAME OVER"
   mc.postToChat("G A M E O V E R")
   mc.postToChat("Score is "+str(score))
   break
 else:
   mc.setBlock(x1, y1-1, z1, 41)
```
**What role do they perform in the script?**

 **Errors encountered and solutions?**

 **How could you extend this script?**

**Hack 14: Unicorn HAT Element Finder (TeCoEd) written by : @dan\_aldred**

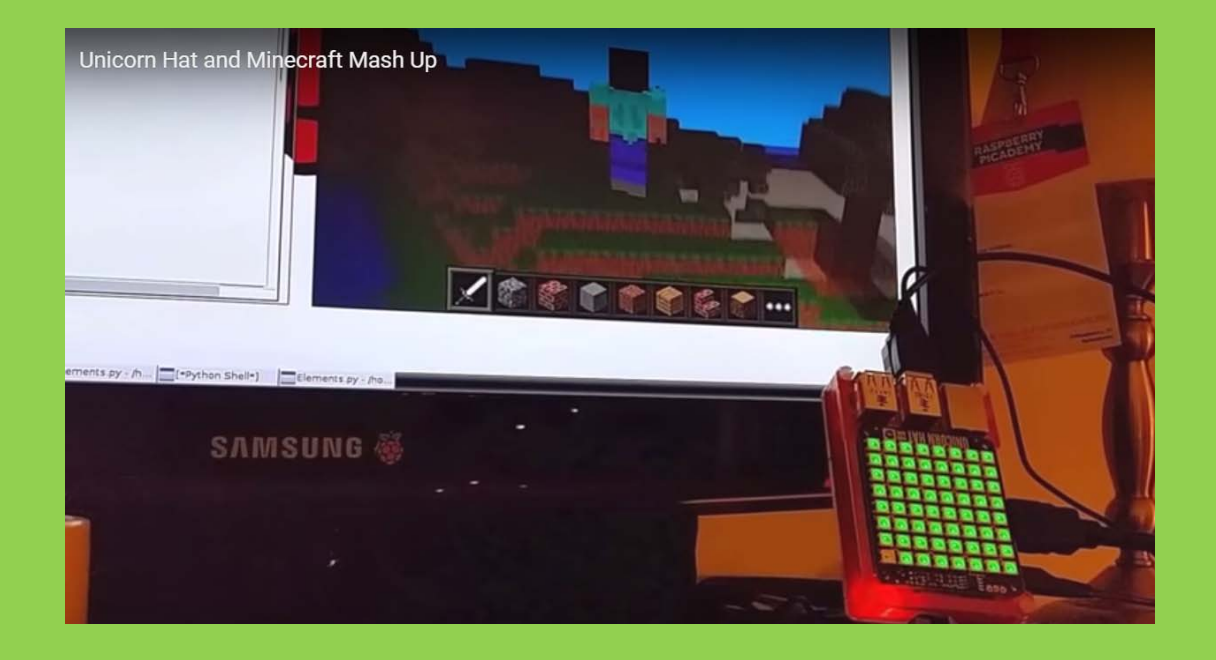

Stand on a block, the Unicorn responds with the relevant colour

### #!/usr/bin/env python

import unicornhat as UH import time import sys from mcpi import minecraft mc = minecraft.Minecraft.create()

UH.brightness(0.10)

def water(): for  $y$  in range(8): for x in range(8): UH.set pixel(x, y, 0, 0, 255) UH.show() time.sleep(0.02)

def air(): for y in range(8):

for x in range $(8)$ : UH.set  $pixel(x,y, 0, 0, 0)$  UH.show() time.sleep(0.02)

### def TNT(): for y in range(8): for x in range $(8)$ :

 UH.set\_pixel(x,y, 255, 0, 100) UH.show() time.sleep(0.02)

### def dirt():

for  $y$  in range $(8)$ : for x in range $(8)$ : UH.set\_pixel(x,y, 0, 255, 0) UH.show() time.sleep(0.02)

### def sand():

```
 for y in range(8):
 for x in range(8):
   UH.set_pixel(x,y, 148, 0, 211)
   UH.show()
   time.sleep(0.02)
```

```
while True:
x,y,z = mc.player.getPos()
```

```
blockID = mc.getBlock(x, y-1, z) print blockID
```

```
 time.sleep(0.1)
```
if blockID ==  $9:$ water() elif blockID ==  $0:$  air() elif blockID == 2: dirt()

**Questions to answer about what you have coded and reflect on what you have learned: Code concepts used?**

**What role do they perform in the script?**

 **Errors encountered and solutions?**

 **How could you extend this script? Try adding your own blocks and colours**

#### **Hack 15:**

#### **Sense Hat Interactive House V1**

**written by : @ncscomputing**

This hack uses the Astro Pi hat or Sense hat to introduce how to interact Minecraft with Physical data such as Temperature.

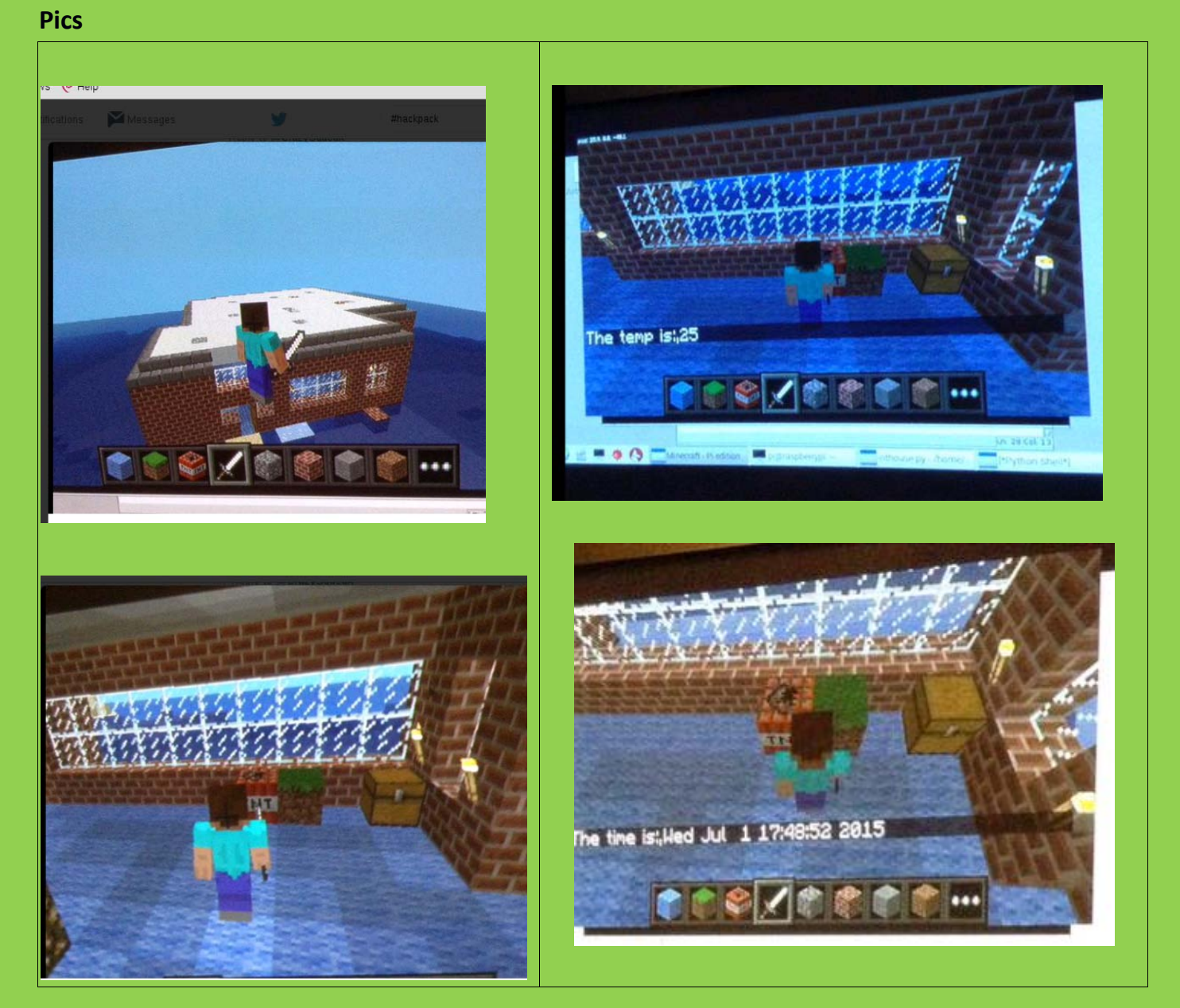

**Code**

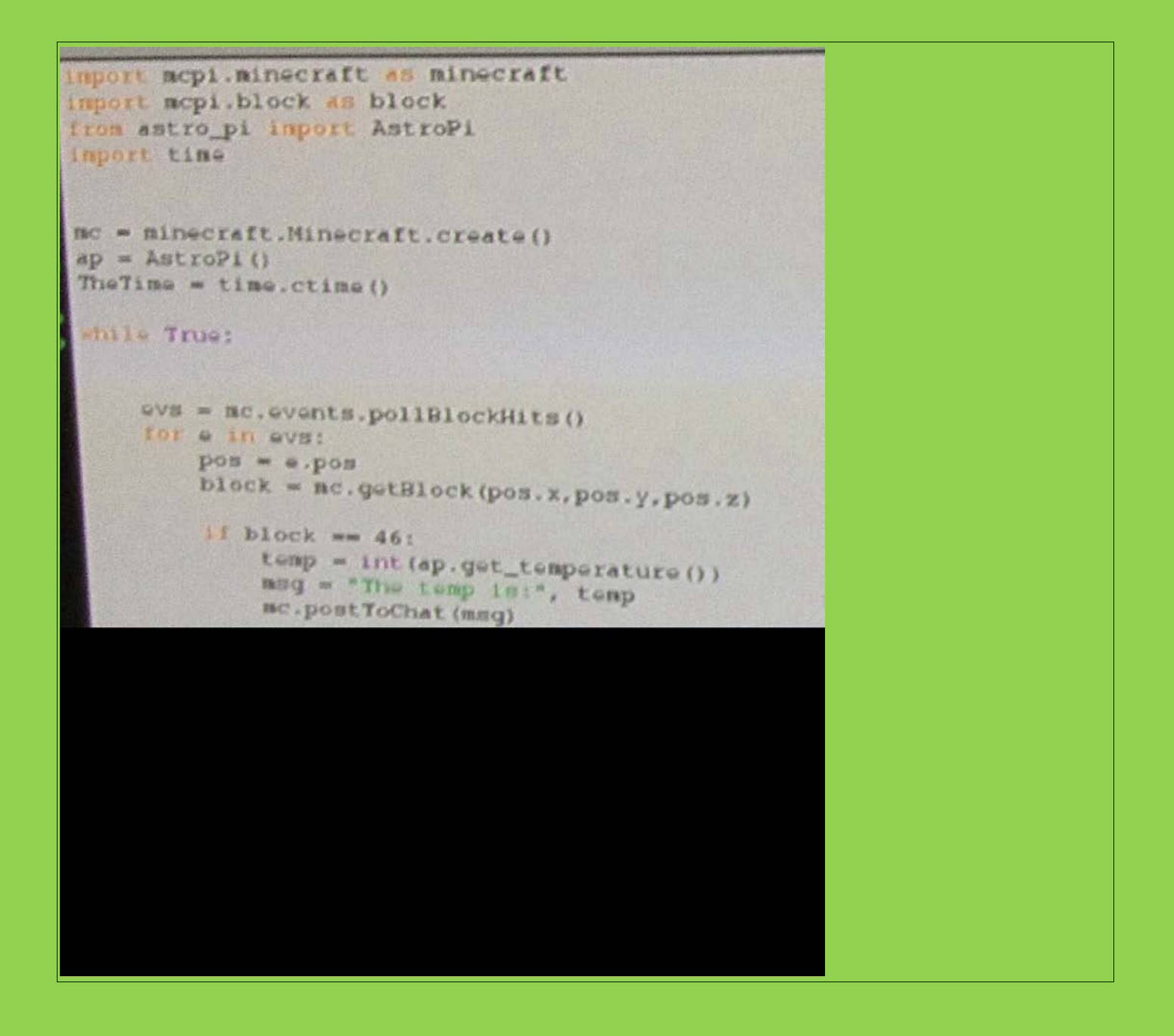

#### **Questions to answer about what you have coded and reflect on what you have learned:**

**Code concepts used?**

**What role do they perform in the script?**

 **Errors encountered and solutions?**

 **How could you extend this script?**

**Hack 16:**

#### **A flat map download for Raspberry Pi Minecraft by Wizard Keen**

This is a flat map that you can download and load into your worlds on the Raspberry Pi. Click / type in the shortened link below to download from his dropbox.

<https://goo.gl/KzKI0N>